# **RANCANG BANGUN PETA VIRTUAL 3D JURUSAN FISIKA UNIVERSITAS LAMPUNG MENGGUNAKAN UNITY3D**

(Skripsi)

Garnies Hafitma Yora

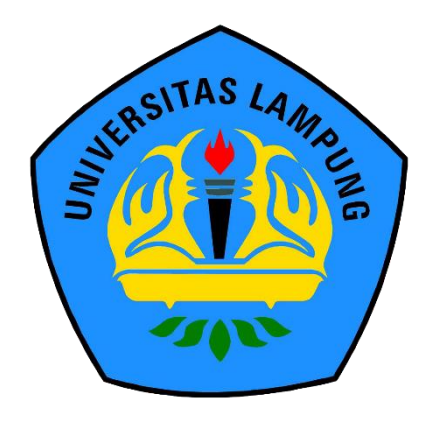

**FAKULTAS MATEMATIKA DAN ILMU PENGETAHUAN ALAM UNIVERSITAS LAMPUNG BANDAR LAMPUNG 2019**

#### **ABSTRACT**

# **DESIGNING 3D VIRTUAL MAP OF PHYSICS DEPARTMENT OF UNIVERSITY LAMPUNG USING UNITY3D**

**By**

#### **GARNIES HAFITMA YORA**

This study was conducted to create a miniature of the Physics Department Building including its room in the form of a 3D virtual map. The system development method used in this study was Multimedia Development Life Cycle (MDLC). It consists of 6 stages which are concept, design, material collecting, assembly, testing and distribution. This application was tested using black box testing and performance testing. Black box testing consists of a Graphical User Interface (GUI) and usability testing, Android Operating System testing, as well as screen size testing. The results of Graphical User Interface (GUI) and usability testing showed that the overall functions of the application run as expected. The results of Android Operating System testing found that the application run on four versions of the Android Operating System (Lollipop, Marshmallow, Nougat, and Oreo). Screen size test results of 4.5, 5, 5.5, 6, and 6.5 inch also run well. The result of performance testing indicates that the better the smartphone specifications used, the better the smartphone processing provided to the user. The evaluation of this application by distributing questionnaire to 50 users shows that the average users conclude very well for the application.

**Keywords :** *3D virtual map, multimedia development life cycle, black box testing, performance testing.*

# **ABSTRAK**

## **RANCANG BANGUN PETA VIRTUAL 3D JURUSAN FISIKA UNIVERSITAS LAMPUNG MENGGUNAKAN UNITY3D**

**Oleh**

#### **GARNIES HAFITMA YORA**

Penelitian ini dilakukan untuk membuat replika Gedung Jurusan Fisika dalam bentuk peta virtual 3D untuk mengenalkan letak ruangan yang ada kepada mahasiswa baru. Metode pengembangan sistem yang digunakan dalam penelitian ini yaitu *Multimedia Development Life Cycle* (MDLC) yang terdiri dari 6 tahapan yaitu konsep, desain, pengumpulan materi, pembuatan, pengujian dan distribusi*.*  Penelitian ini diuji dengan menggunakan dua jenis pengujian yaitu pengujian *black box* dan pengujian performa. Pengujian *black box* terdiri dari pengujian *Graphical User Interface* (GUI) dan *usability*, pengujian Sistem Operasi Android serta pengujian ukuran Layar. Hasil dari pengujian *Graphical User Interface* (GUI) dan *usability* menunjukkan bahwa keseluruhan fungsi pada aplikasi dapat berjalan baik sesuai dengan input yang diberikan. Hasil dari pengujian Sistem Operasi Android yaitu aplikasi dapat berjalan pada empat versi Android (*Lollipop, Marshmallow, Nougat,* dan *Oreo).* Pengujian dengan ukuran layar 4.5, 5, 5.5, 6, dan 6.5 *inch* dapat berjalan dengan baik. Hasil pengujian performa menunjukkan bahwa semakin baik spesifikasi *smartphone* yang digunakan maka semakin baik pula pemrosesan *smartphone* yang diberikan kepada pengguna. Evaluasi pada aplikasi ini dilakukan dengan menyebar kuesioner kepada 50 orang pengguna yang menunjukkan ratarata sangat baik dalam menggunakan aplikasi ini.

**Kata Kunci** : *peta virtual 3D, multimedia development life cycle, pengujian black box, pengujian performa.*

# **RANCANG BANGUN PETA VIRTUAL 3D JURUSAN FISIKA UNIVERSITAS LAMPUNG MENGGUNAKAN UNITY3D**

**Oleh**

# **GARNIES HAFITMA YORA**

**Skripsi**

**Sebagai Salah Satu Syarat untuk Memperoleh Gelar SARJANA KOMPUTER**

**Pada**

**Jurusan Ilmu Komputer Fakultas Matematika dan Ilmu Pengetahuan Alam**

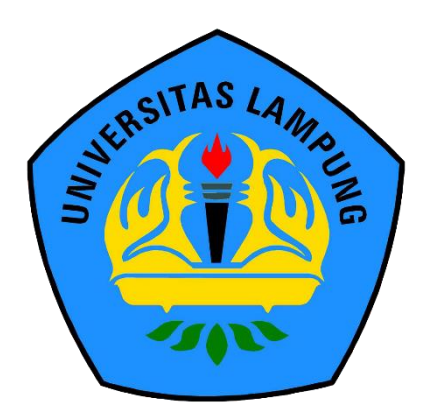

**FAKULTAS MATEMATIKA DAN ILMU PENGETAHUAN ALAM UNIVERSITAS LAMPUNG BANDAR LAMPUNG 2019**

# Judul Skripsi : **RANCANG BANGUN PETA VIRTUAL 3D JURUSAN FISIKA UNIVERSITAS LAMPUNG MENGGUNAKAN UNITY3D**

# Nama Mahasiswa : **Garnies Hafitma Yora**

Nomor Pokok Mahasiswa : 1417051059

Jurusan AS LAMPUNG UNIVERSI: Ilmu Komputer

Fakultas : Matematika dan Ilmu Pengetahuan Alam **MENYETUJUI** 

1. Komisi Pembimbing

**ARISTORIAL INTERNATION INTERNATION INTERNATION INTERNATION INTERNATION INTERNATION INTERNATION INTERNATION INTERNATION INTERNATION INTERNATION INTERNATION INTERNATIONAL INTERNATIONAL INTERNATIONAL INTERNATIONAL INTERNATIO** 

Aristoteles, S.Si., M.Si. Muhammad Iqbal, S.Kom., M.Kom.<br>NIP 19810521 200604 1002 NIK 2317 0887 0226 101

2. Ketua Jurusan Ilmu Komputer

Jul Mul.

Dr. Ir. Kurnia Muludi, M.S.Sc. NIP 19640616 198902 1001

1. Tim Penguji Ketua : Aristoteles, S.Si., M.Si.

**MENGESAHKAN**

Sekretaris : Muhammad Iqbal, S.Kom., M.Kom.

Penguji Bukan Pembimbing : Dr. rer. nat. Akmal Junaidi, M.Sc. .......................

**Qekan Fakultas Matematika dan Ilmu Pengetahuan Alam** 

REMENTER DATE OF THE REAL **Drs. Suratman, M.Sc.**

Suratman, M.Sc.<br>19640604 199003 1002 **TP** 

Tanggal Lulus Ujian Skripsi: 6 Mei 2019

VERSITAS LAMPUNO, UNIVERSITAS LAMPUN

# **PERNYATAAN**

Saya yang bertanda tangan di bawah ini, menyatakan bahwa skripsi saya yang berjudul "Rancang Bangun Peta Virtual 3D Jurusan Fisika Universitas Lampung Menggunakan Unity3D" merupakan karya saya sendiri bukan hasil karya orang lain. Semua tulisan yang tertuang di skripsi ini telah mengikuti kaidah penulisan karya ilmiah Universitas Lampung. Apabila terbukti di kemudian hari bahwa skripsi saya merupakan hasil penjiplakan atau dibuat orang lain, maka saya bersedia menerima sanksi berupa pencabutan gelar yang telah saya terima.

Bandar Lampung, 6 Mei 2019

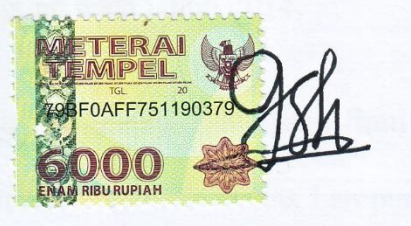

Garnies Hafitma Yora NPM 1417051059

Penulis dilahirkan di Bandar Lampung pada tanggal 5 April 1996, sebagai anak kedua dari dua bersaudara dengan ayah bernama Yodhi Rahmadani dan ibu bernama Sumiyati. Penulis memiliki seorang kakak laki-laki bernama Gigih Yora Pratama.

Penulis menyelesaikan Taman Kanak-Kanak (TK) di TK

Al-Kautsar Bandar Lampung pada tahun 2002, Sekolah Dasar (SD) di SD Al-Kautsar Bandar Lampung pada tahun 2008, Sekolah Menengah Pertama (SMP) di SMP Negeri 19 Bandar Lampung pada tahun 2011, dan Sekolah Menengah Atas (SMA) di SMA YP UNILA Bandar Lampung pada tahun 2014.

**RIWAYAT HIDUP**

Pada Tahun 2014, penulis terdaftar sebagai mahasiswa Jurusan Ilmu Komputer Fakultas Matematika dan Ilmu Pengetahuan Alam Universitas Lampung. Selama menjadi mahasiswa penulis melakukan Kuliah Kerja Nyata selama 40 hari di Desa Kemukus, Kecamatan Ketapang, Kabupaten Lampung Selatan. Selama menjadi mahasiswa, penulis aktif mengikuti beberapa kegiatan, antara lain:

- 1. Melaksanakan Kerja Praktik di Badan Pusat Statistik Provinsi Lampung, Bandar Lampung pada tanggal 16 Januari-24 Februari 2017.
- 2. Asisten Praktikum pada Mata Kuliah Algoritma Pemrograman, Sistem Informasi Geografis dan Pemrograman Web.

#### **PERSEMBAHAN**

*Puji dan syukur saya panjatkan kepada Allah SWT, atas segala berkat, rahmat, hidayah-Nya sehingga skripsi ini dapat terselesaikan.*

*Kupersembahkan karya kecilku ini untuk:*

*Kedua Orang Tua yang telah mendidik, membesarkan, menjaga, melindungi, memberikan motivasi, dan doa yang selalu tulus dipanjatkan kepada Allah SWT demi kesuksesan anak-anaknya.*

*Untuk sahabat-sahabat seperjuanganku, yang telah memberikan cerita, dukungan serta kebahagiaan disetiap hariku. Selalu bersyukur dikelilingi dan mememiliki orang-orang yang baik seperti kalian.*

*-Valar Morghulis-.*

### **MOTO**

# *"Diri kita dibentuk dari apa yang kita lakukan berulang kali, sedangkan kesuksesan bukan merupakan usaha dan tindakan melainkan akibat dari suatu kebiasaan" [Aristoteles]*

*"Orang yang paling bijaksana adalah orang yang mengetahui bahwa dia tidak tahu apa-apa" [Socrates]*

*"Pendapat adalah perantara antara pengetahuan dan ketidaktahuan" [Plato]*

> *"Segala sesuatu muncul dari ketiadaan" [Democritus]*

> > *"No One" [Arya Stark]*

## **SANWACANA**

Alhamdulillah, puji syukur kehadirat Allah SWT, atas berkat rahmat dan hidayah-Nya penulis dapat menyelesaikan skripsi di Jurusan Ilmu Komputer Fakultas Matematika dan Ilmu Pengetahuan Alam Universitas Lampung. Skripsi ini diselesaikan dengan judul penelitian "Rancang Bangun Peta Virtual 3D Jurusan Fisika Universitas Lampung Menggunakan Unity3D". Dalam penyusunan skripsi ini, penulis mendapat bantuan, dukungan dan dorongan dari berbagai pihak. Terima kasih kepada semua pihak yang telah membantu dan berperan besar dalam menyusun skripsi ini, antara lain.

- 1. Kedua orang tua tercinta, Ibuku Sumiyati dan Ayahku Yodhi Rahmadani yang selalu mendoakan dan tidak pernah henti-hentinya selalu memberikan kasih sayang, semangat, dukungan, bimbingan dan menghargai setiap proses penulis selama ini.
- 2. Kakakku Gigih Yora Pratama yang selalu memberi doa, menghibur, menghargai, menyayangi dan usil yang tiada henti dari kecil hingga tulisan ini dibuat hal tersebut masih hangat terasa.
- 3. Bapak Aristoteles, S.Si., M.Si. sebagai pembimbing utama dalam penelitian ini, yang telah memberikan ide, semangat, motivasi, nasihat, serta keikhlasan beliau yang luar biasa dalam membantu menyelesaikan skripsi ini.
- 4. Bapak Muhammad Iqbal, S.Kom., M.Kom. selaku pembimbing kedua yang telah memberikan waktu untuk melakukan bimbingan serta saran dan ide selama penulis melakukan penelitian sehingga penulis dapat menyelesaikan skripsi ini.
- 5. Bapak Dr. rer. nat. Akmal Junaidi, M.Sc. selaku pembahas yang telah memberikan banyak masukan, ide, saran serta bantuan yang bermanfaat dalam perbaikan dalam proses menyelesaikan skripsi ini.
- 6. Bapak Drs Suratman, M.Sc. sebagai Dekan FMIPA Universitas Lampung.
- 7. Bapak Dr. Ir. Kurnia Muludi, M.S.Sc. selaku Ketua Jurusan Ilmu Komputer FMIPA Universitas Lampung.
- 8. Bapak Didik Kurniawan, S.Si., M.T. sebagai Sekretaris Jurusan Ilmu Komputer FMIPA Universitas Lampung yang telah membimbing, memotivasi, dan mendukung penulis sehingga penulis memiliki target dalam setiap menyelesaikan sesuatu.
- 9. Ibu Astria Hijriani, S.Kom., M.Kom. sebagai pembimbing akademik penulis yang telah memberikan saran, motivasi, dan bimbingan selama menjalani masa perkuliahan di Jurusan Ilmu Komputer.
- 10. Seluruh Bapak dan Ibu Dosen Jurusan Ilmu Komputer yang telah memberikan Ilmu dan pelajaran hidup selama penulis menjadi mahasiswa.
- 11. Ibu Nora dan Ibu Lusiana yang telah membantu dalam segala urusan administrasi di Jurusan Ilmu Komputer dan memberikan saya semangat dalam mengejar gelar sarjana Ilmu Komputer.
- 12. Petugas Gedung Fisika Mba Amanah, Mas Anri, Mas Harri dan Laboran Mas Ferdian yang telah membantu jalannya proses pengambilan data sehingga penelitian ini dapat dilaksanakan dengan lancar.
- 13. Kak Faiq Sulthon Dani yang telah membantu, memberikan pengetahuan, informasi dan mengajarkan menggunakan Unity serta mempercayakan judul skripsi nya untuk dikembangkan lebih lanjut kepadaku.
- 14. Kak Danu Ristanto yang telah banyak memberikan pengetahuan, informasi dan mengajarkan mengenai SketchUp sampai aplikasi ini dapat di buat.
- 15. Mas Danang Wijaya yang telah mengajarkan dalam penulisan format laporan.
- 16. Zahid Rabbani yang telah mengajarkan kesabaran dan keikhlasan dalam menghadapai segala ujian dalam hidup ini.
- 17. Tim Unity Andri Dicky Septiawan, Ario Prabowo, Mildayanti Noverra Wizarona dan Raafika Aggraini, terimakasih atas canda tawa dan dramanya.
- 18. Teman-teman seperjuangan yang telah membantu dimasa perkuliahan dan telah mendapatkan gelar lebih dahulu alias wisuda duluan Fadhil Mudani Iman S.Kom, Wahid Al-Afghani S.kom dan Maria Kristiani Silalahi S.Kom.
- 19. Perkumpulan Himaen yang telah membantu Push Rank Mobile Legend dan Tier PUBG Mardhi Nopriyansah Retno, Deja Gunawan Jhonson Shevyta, Avif R Hikmawan GG, Dicky Kurniawan Dira, Ferly Mediansyah S.Kom Jombs, Iyem Ragananda Rinaldi, Rajes Ramli Ubur-ubur, Suhu Jayadi Cahyo Utomo, Iqbal Tejo Black-Pink Cupu, Muhammad Hidayatullah Taka, Richi Mahardika Cupu, Kadek Ardiago S.Kom duluan dan Rifki Yuda Dewantara Aja.
- 20. Teman-teman KKN desa Kemukus Fendi Setiawan, Reni Anggraini dan Adi Saputra, terimakasih atas cerita 40 hari yang penuh kehororan tiap malamnya.

21. Teman-teman, rekan, rival Ilmu Komputer 2014, kakak tingkat serta adik tingkat yang telah memberikan semangat dan motivasi kepada penulis dan berjuang bersama-sama dalam menjalankan studi di Jurusan Ilmu Komputer Universitas Lampung.

Penulis menyadari bahwa dalam penyusunan skripsi ini masih banyak kekurangan dan masih jauh dari kesempurnaan. Namun besar harapan penulis semoga skripsi ini bermanfaat bagi perkembangan ilmu pengetahuan terutama teman-teman Ilmu Komputer serta semua pihak yang membaca.

> Penulis **Garnies Hafitma Yora**

# **DAFTAR ISI**

# Halaman

<span id="page-16-0"></span>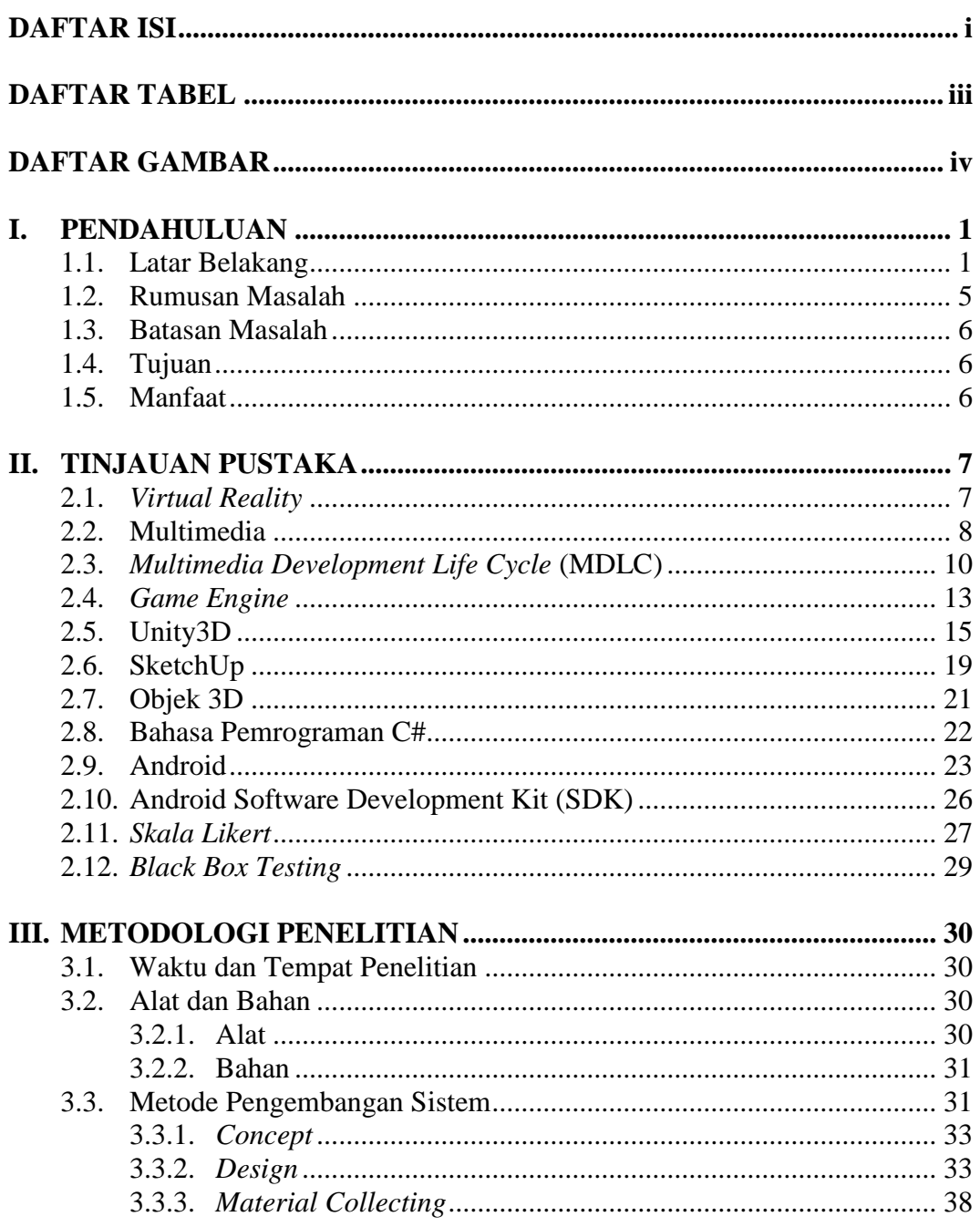

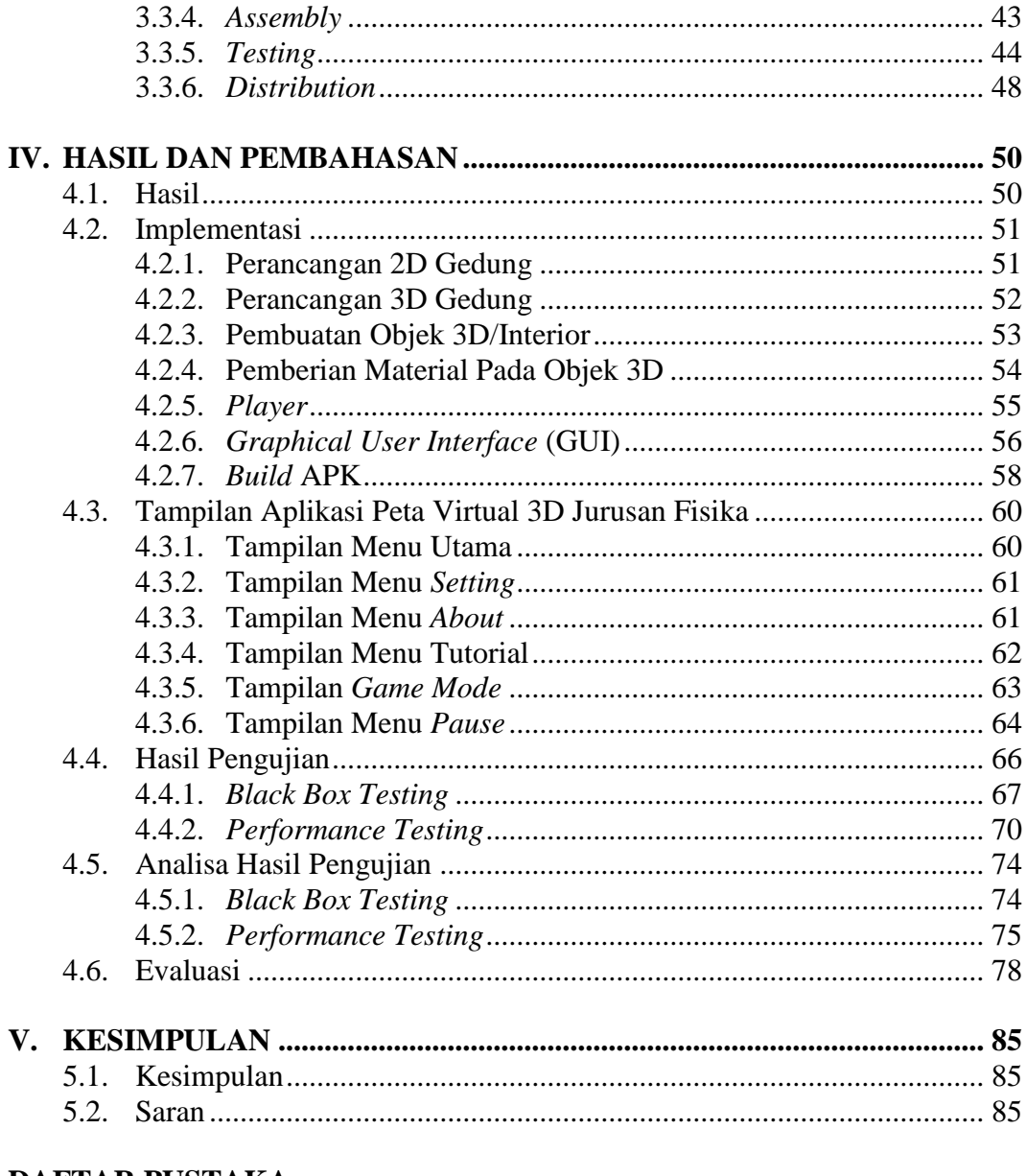

# DAFTAR PUSTAKA

**LAMPIRAN** 

# **DAFTAR TABEL**

<span id="page-18-0"></span>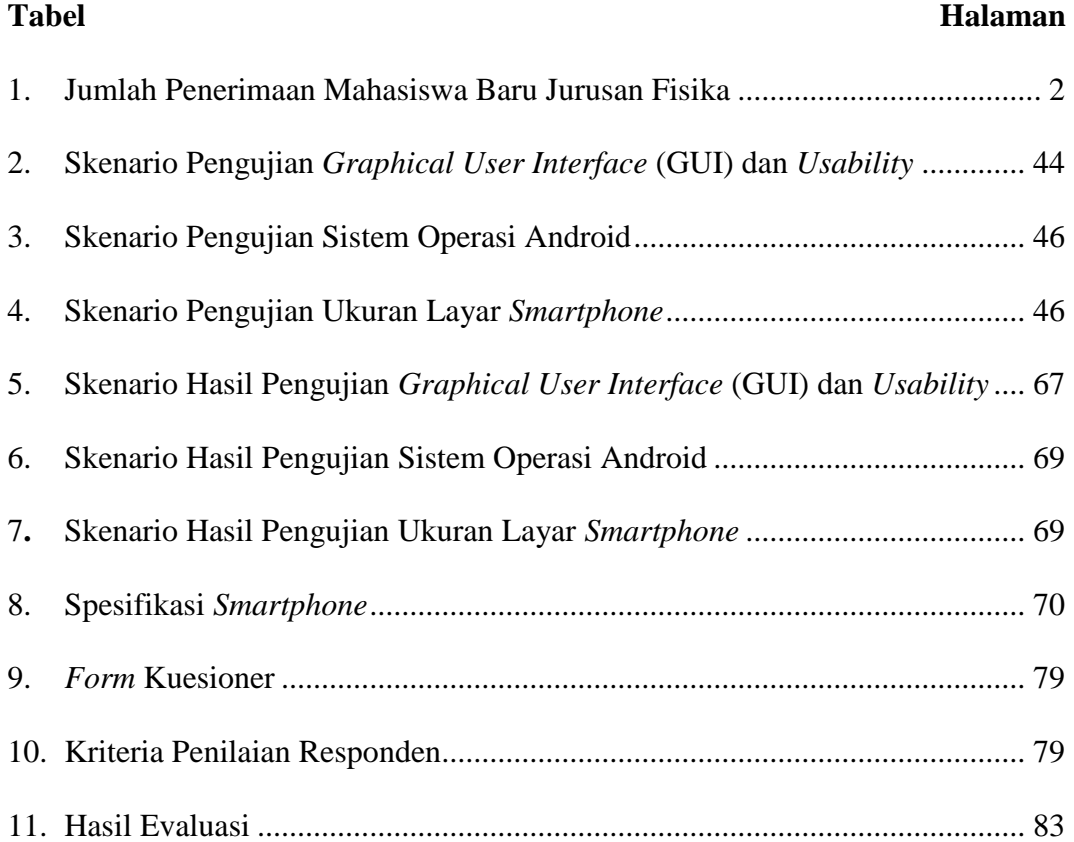

# **DAFTAR GAMBAR**

<span id="page-19-0"></span>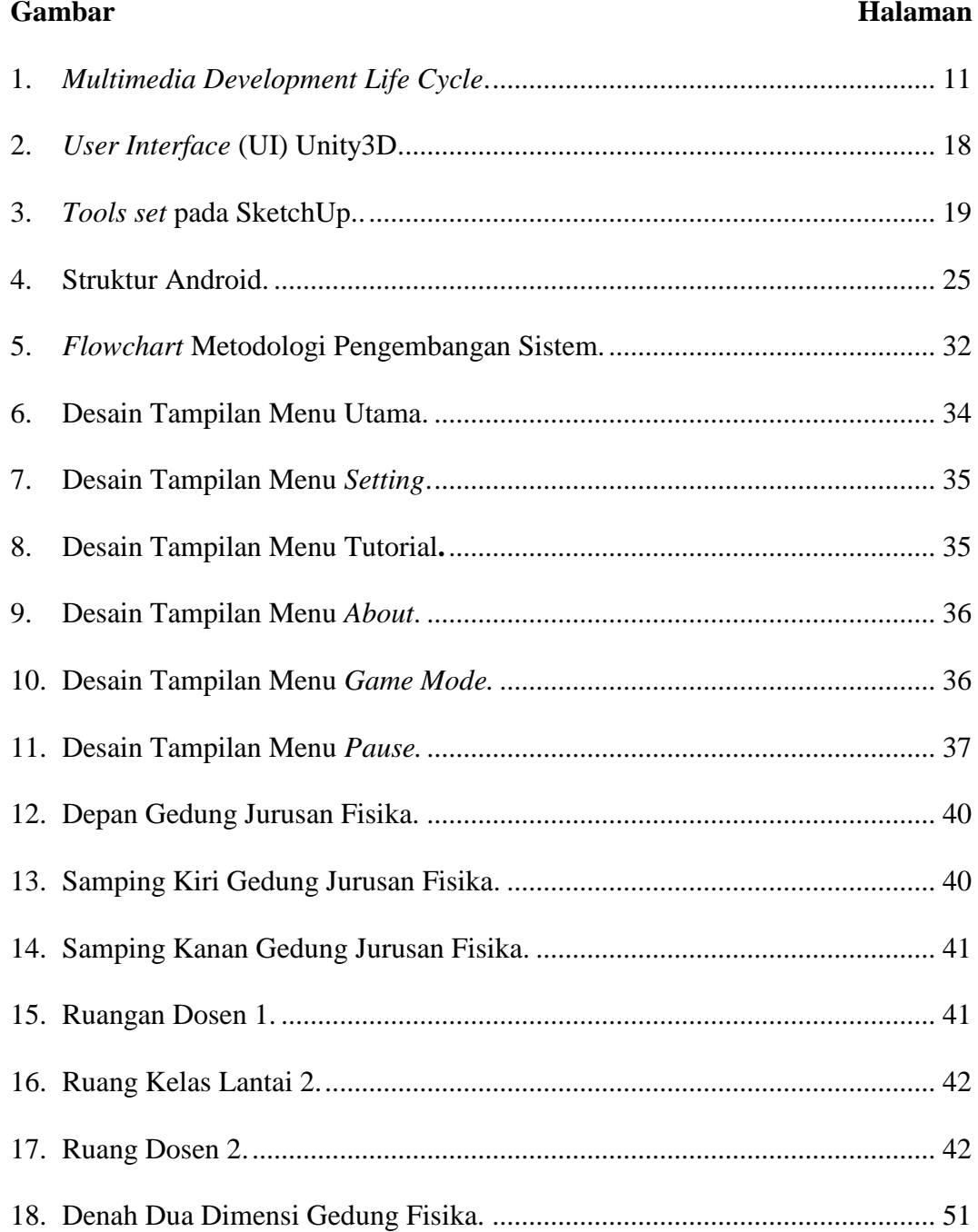

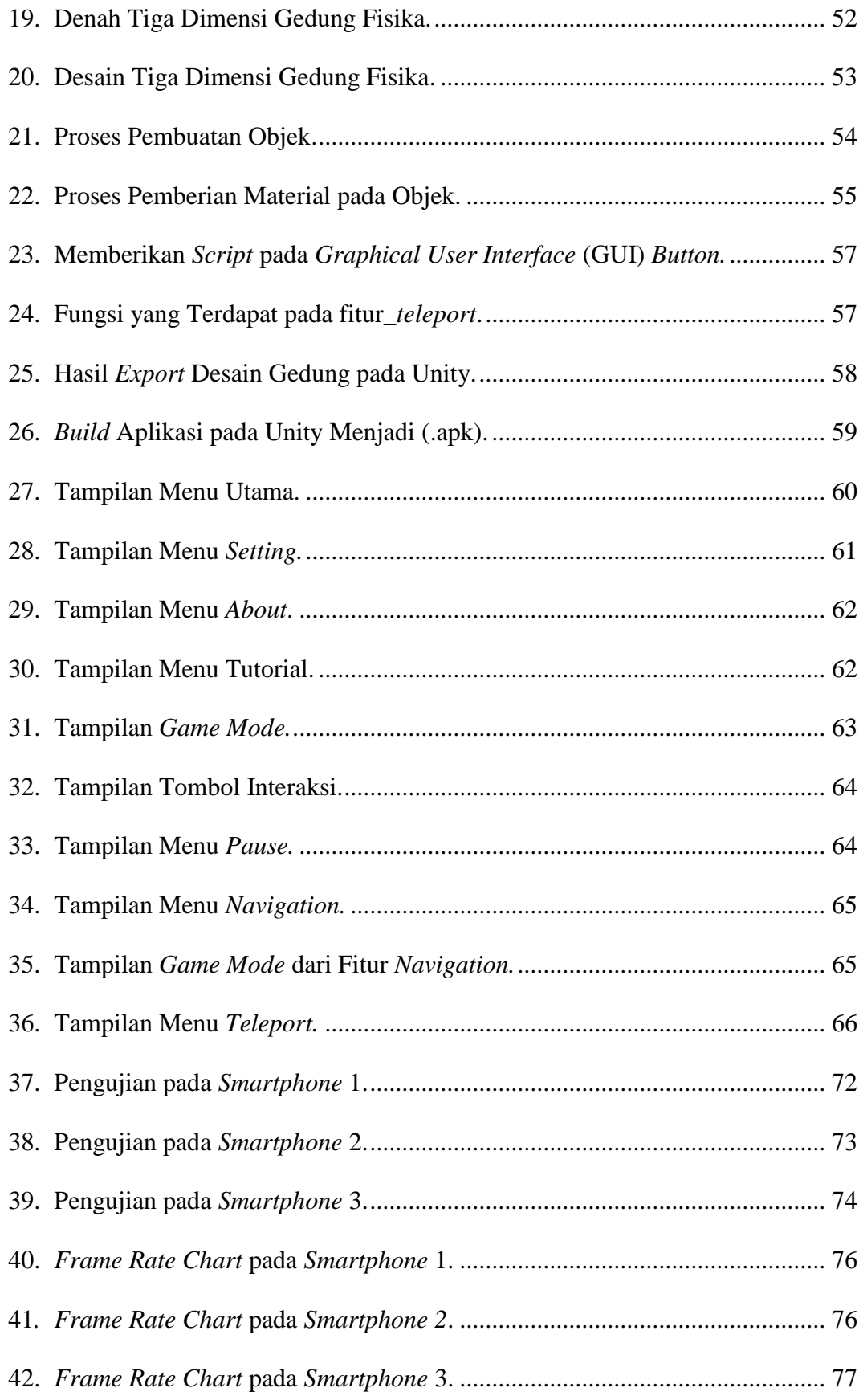

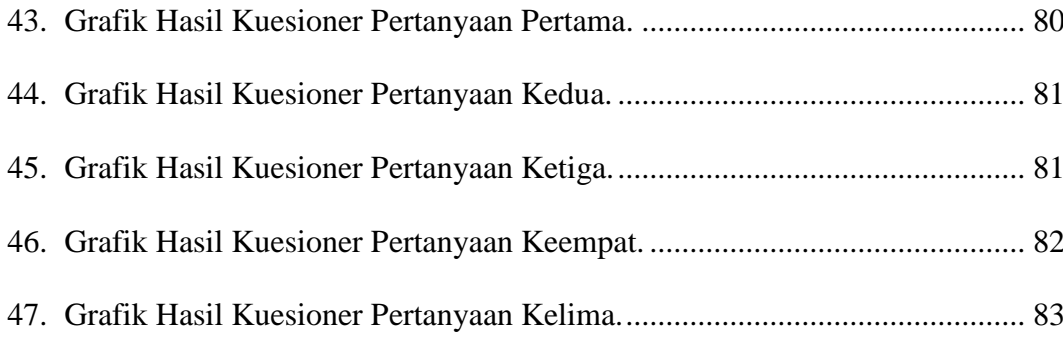

### **I. PENDAHULUAN**

#### <span id="page-22-1"></span><span id="page-22-0"></span>**1.1. Latar Belakang**

Penyampaian informasi mengenai lokasi suatu tempat biasanya dilakukan secara lisan, video, dan dalam bentuk dua dimensi seperti peta, poster ataupun brosur. Ketiga cara penyampaian tersebut tentunya memiliki kelebihan dan kekurangan masing-masing. Bentuk dua dimensi merupakan cara yang paling umum digunakan, akan tetapi informasi yang terkandung didalamnya terbatas dan tidak interaktif. Video dapat mendeskripsikan suatu lokasi secara lebih interaktif dibandingkan dengan bentuk dua dimensi, tetapi penyampaian melalui video masih kurang interaktif karena tidak bisa memberikan *input* dan tidak bisa mendapatkan *feedback*. Bentuk lisan merupakan cara yang paling interaktif karena dapat berinteraksi langsung dengan narasumber sehingga dapat lebih mudah mengerti informasi yang diberikan, akan tetapi kekurangannya adalah tidak ada orang yang selalu *standby* untuk dapat memberikan informasi lengkap mengenai lokasi suatu tempat. Walaupun ada seseorang yang bersedia memberikan informasi, akan tetapi tidak dapat diminta untuk mengulang informasi tersebut berulang kali seperti memutar video jika memerlukan informasi tersebut. Oleh karena itu peta virtual dapat menjadi solusi yang paling baik karena mengatasi semua kekurangan dari cara di atas dan memiliki segala kelebihannya.

Fakultas MIPA merupakan salah satu fakultas yang berada di Universitas Lampung. Fakultas MIPA memiliki lima Jurusan yang terdiri dari Jurusan Matematika, Biologi, Fisika, Kimia, dan Ilmu Komputer. Jurusan Fisika memiliki ruang kelas, ruang dosen, ruang administrasi, dan lain-lain. Jurusan Fisika belum memiliki virtualisasi lokasi suatu tempat secara digital, pengenalan lokasi suatu tempat biasa dilakukan dengan cara mengenalkan lokasi gedung beserta fasilitas lainnya yang ada di Jurusan Fisika kepada mahasiswa secara langsung dan melihat informasi peta dua dimensi di beberapa titik pada Gedung Fisika.

| <b>Tahun Angkatan</b> | <b>Jumlah Mahasiswa</b> |
|-----------------------|-------------------------|
| 2014                  |                         |
| 2015                  | 136                     |
| 2016                  |                         |
|                       |                         |

<span id="page-23-0"></span>Tabel 1. Jumlah Penerimaan Mahasiswa Baru Jurusan Fisika

Sumber: www.siakad.unila.ac.id.

Pada Tabel 1 menunjukkan jumlah penerimaan mahasiswa baru Jurusan Fisika sejak tahun 2014 hingga 2017. Tabel 1 menunjukkan bahwa jumlah mahasiswa Fisika mengalami peningkatan pada tahun 2015, terdapat kenaikan sebanyak 41 orang atau 43% dari tahun sebelumnya. Oleh karena itu diperlukan cara yang baru untuk mengenalkan Gedung Jurusan Fisika beserta tata letak ruangan kepada mahasiswa baru secara virtual, sehingga pada pada penelitian ini akan dibuat replika gedung dalam bentuk peta virtual

3D. Dengan tampilan pengguna sebagai *First Person Shoot* (FPS) aplikasi peta virtual 3D dibangun dengan menggunakan *software* SketchUp yang digunakan dalam pembuatan rancang bangunan serta *software* Unity3D dalam pembangunan aplikasinya*.* Aplikasi yang dibangun berbasis Android dan dapat diakses dengan mudah tanpa harus mendatangi lokasi secara langsung.

*Virtual reality* merupakan sejenis teknologi antarmuka antara manusia dan mesin yang dapat secara nyata mensimulasikan pengguna seperti berada di lingkungan sesungguhnya baik itu penglihatan, pendengaran, gerakan, dan aksi lainnya. Tidak hanya dapat dengan jelas menggambarkan lingkungan secara nyata, tetapi *virtual reality* juga memungkinkan pengguna untuk mengamati lingkungan virtual dan merasa seperti berada di lingkungan sebenarnya.

Penelitian ini pernah diangkat sebagai topik penelitian yang dilakukan oleh Dani (2017) dengan judul "Rancang Bangun Peta Virtual 3D Jurusan Ilmu Komputer Universitas Lampung Menggunakan Unity3D". Penelitian ini membuat Peta Virtual Jurusan Ilmu Komputer dengan tujuan untuk mempermudah pengenalan gedung kepada mahasiswa baru. *Software* yang digunakan dalam pembuatan aplikasi ini adalah Unity*.* Aplikasi yang dibangun berbasis desktop dan memiliki akses yang terbatas. Hasil dari penelitian ini adalah Aplikasi Peta Virtual dapat memberikan informasi mengenai tata letak Gedung Jurusan Ilmu Komputer sesuai keadaan sebenarnya dan dikategorikan sangat baik dengan rata-rata *index* 90.75%.

Penelitian lain dilakukan oleh Triwibowo (2016) dengan judul "Pengembangan *Game* Edukasi Menggunakan Unity3D Berdisiplin Bersepeda di Jalan Raya Pada Anak Usia 8–11". Tujuan dari pembuatan *Game* Edukasi Menggunakan Unity3D ini diharapkan dapat menjadi sumber pembelajaran tentang rambu lalu lintas, khususnya berdisiplin bersepeda di jalan raya. Jenis penelitian ini menggunakan metode *Research and Development* dengan model Borg *and* Gall. Dengan melibatkan 17 siswa, didapatkan presentase sebesar 98,93%. Hasil penilaian pada penelitian ini dinyatakan layak digunakan sebagai sumber pembelajaran tentang rambu lalu lintas.

Penelitian lain dilakukan oleh Widardi (2013) dengan judul "Membangun *Game* RPG Menggunakan Unity3D". Tujuan dari penelitian ini adalah pengguna dapat membangun *game* sendiri dengan menggunakan *game engine* Unity3D. Perancangan *game* menggunakan metode *Multimedia Development Life Cycle* (MDLC) dan pemodelan yang di gunakan adalah pemodelan berorientasi objek menggunakan *Unified Modeling Language* (UML). Hasil dari penelitian ini adalah *game engine* Unity3D merupakan perangkat lunak yang dapat digunakan untuk membuat *game* sederhana dengan fitur-fitur yang lengkap dalam membantu pengembang *game*, merancang, dan membuat *game* itu sendiri.

Penelitian lain dilakukan oleh Muthia dan Djunaidi (2015) yang berjudul "Pengembangan Aplikasi Pengenalan Lingkungan Sekitar Dengan Menggunakan *Engine* Unity3D". Tujuan pengembangan aplikasi pengenalan lingkungan menggunakan *engine* Unity3D ini adalah membuat sebuah rancangan awal *game* yang bertemakan lingkungan sekitar dan *game* ini dimainkan dengan mode *First Person Shooter* (FPS). Hasil yang didapatkan dari penelitian ini adalah pengguna khususnya guru serta anak usia dini akan mendapatkan informasi mengenai lingkungan sekitar mulai dari bentuk pepohonan, tanaman, tempat bermain, gunung, bukit, dan suara binatang yang dihasilkan masing-masing objek apabila didekati oleh pengguna.

Selain itu terdapat penelitian lain yang dilakukan oleh Putra (2012) yang berjudul "Pembuatan *Game* Animasi 3D *Role Playing Game* Untuk Pendidikan Budaya Dengan Unity3D dan Bahasa Pemrograman C#". Tujuan pembuatan *game* ini untuk mengurangi dampak negatif dari permainan *game* zaman sekarang yang kebanyakan merupakan produk dari negara luar. *Software* utama yang digunakan adalah Unity3D. Hasil pengujian dari media pendidikan budaya cukup membantu pengenalan budaya sekitar, juga tercipta suasana yang menyenangkan dalam proses pembelajaran melalui media *game* ini.

#### <span id="page-26-0"></span>**1.2. Rumusan Masalah**

Rumusan masalah dalam penelitian ini adalah bagaimana merancang Peta Virtual 3D Jurusan Fisika, yang dapat digunakan untuk memperkenalkan serta memberikan informasi tata letak gedung Jurusan Fisika Fakultas Matematika dan Ilmu Pengatahuan Alam Universitas Lampung.

5

#### <span id="page-27-0"></span>**1.3. Batasan Masalah**

Adapun batasan masalah dalam penelitian ini adalah.

- 1. Data yang digunakan adalah gedung di Jurusan Fisika.
- 2. Perangkat lunak yang digunakan adalah CorelDraw, SketchUp, dan Unity.
- 3. Aplikasi yang dibangun berbasis Android*.*

#### <span id="page-27-1"></span>**1.4. Tujuan**

Tujuan dari penelitian ini adalah membuat virtualisasi lokasi Gedung Jurusan Fisika yang dapat digunakan oleh pengguna di lingkungan Universitas Lampung maupun untuk umum.

### <span id="page-27-2"></span>**1.5. Manfaat**

Manfaat dari dilakukannya penelitian ini adalah.

- 1. Memperkenalkan serta memberikan informasi tata letak Gedung Jurusan Fisika untuk mahasiswa baru dan umum.
- 2. Mendokumentasikan gedung dan fasilitas Jurusan Fisika secara digital.

# **II. TINJAUAN PUSTAKA**

#### <span id="page-28-1"></span><span id="page-28-0"></span>**2.1.** *Virtual Reality*

*Virtual reality* (VR) merupakan ruang digital dimana seluruh gerakan pengguna dapat diketahui atau dilacak dan mengetahui gambaran sekitarnya. Hasil yang didapat disusun dan ditampilkan ke indra manusia sesuai dengan gerakan-gerakan yang dilakukan. *Augmented reality* (AR) adalah suatu teknologi yang dapat menggambarkan dan menggabungkan dunia nyata dengan dunia virtual yang dibuat melalui komputer sehingga batas antara keduanya menjadi sangat tipis. *Augmented reality* adalah variasi dari *virtual reality. Augmented reality* dikenalkan pada tahun 1990 oleh Thomas Caudell, seorang karyawan perusahaan Boeing pada saat itu. Secara umum defini *augmented reality* yang disampaikan oleh Ronald Azuma pada tahun 1997 yaitu menggabungkan dunia nyata dan dunia virtual, berinteraksi secara *real time* dalam bentuk 3D. Paul Milgram dan Fumio Kishino mengenalkan *Milgram's Reality Virtuality Continuum* pada tahun 1994. Mereka mendeskripsikan bahwa terdapat celah yang menjadi pemisah antara lingkungan nyata dan lingkungan virtual. Diantara kedua lingkungan tersebut terdapat dua bagan yang menjadi jembatan yang memiliki kecenderungan yang berbeda. Dua bagan tersebut yaitu *augmented reality* dan *augmented*  *virtuality*. Posisi kedua bagan tersebut berbeda untuk *augmented virtuality* cenderung lebih dekat kepada lingkungan nyata, sedangakan *augmented virtuality* cenderung lebih dekat kepada lingkungan virtual. Perbedaan mendasar pada *virtual reality* dan *augmented reality* yaitu dari proses input terhadap konsol yang digunakan. Pada *virtual reality* semua data input sudah diprogram sebelumnya, sedangkan pada *augmented reality* input yang digunakan berasal dari lingkungan sekitar pada konsol (Asfari, 2012).

## <span id="page-29-0"></span>**2.2. Multimedia**

Multimedia berasal dari kata multi (Bahasa Latin) yang berarti banyak, bermacam-macam dan medium (Bahasa Latin) yang berarti sesuatu yang dipakai untuk menyampaikan atau membawa sesuatu. Kata medium juga diartikan sebagai alat untuk mendistribusikan dan mempresentasikan informasi (Rachmat dan Alphone, 2005/2006).

Multimedia adalah penggunaan komputer untuk menyajikan serta menggabungkan teks, suara, gambar, animasi, dan video dengan alat bantu *(tool)* dan koneksi *(link)* sehingga pengguna dapat bernavigasi, berinteraksi, berkarya, dan berkomunikasi. Multimedia sering digunakan dalam dunia hiburan. Selain dari dunia hiburan, multimedia juga diadopsi oleh dunia *game*. Multimedia juga dapat diartikan sebagai penggunaan beberapa media yang berbeda dalam menyampaikan informasi berbentuk teks, audio, grafik, animasi, dan video (Hofstetter, 2001).

Terdapat enam kriteria untuk menilai multimedia interaktif, yaitu kemudahan navigasi, kandungan kognisi, presentasi informasi, integrasi media, artistik, dan estetika serta fungsi secara keseluruhan. Multimedia interaktif menggabungkan semua media yang terdiri dari teks, grafik, audio, dan interaktivitas (Green dan Brown, 2002). Berikut ini merupakan bagian dari multimedia interaktif.

1. Teks

Teks adalah simbol berupa medium visual yang digunakan untuk menjelaskan bahasa lisan. Teks memiliki berbagai macam jenis bentuk atau tipe (seperti *Time New Roman, Arial, dan Comic San MS*), ukuran dan wana. Satuan dari ukuran suatu teks terdiri dari *length* dan *size*. *Length* biasanya menyatakan banyaknya teks dalam sebuah kata atau halaman. *Size* menyatakan ukuran besar atau kecil suatu huruf. Standar teks memiliki *size* 10 atau 12 poin. Semakin besar *size* suatu huruf maka semakin tampak besar ukuran huruf tersebut.

2. Grafik

Grafik adalah suatu media berbasis visual. Seluruh gambar dua dimensi adalah grafik. Apabila gambar di render dalam bentuk tiga dimensi, maka tetap disajikan melalui media dua dimensi. Hal ini termasuk gambar yang disajikan lewat kertas, televisi ataupun layar monitor. Grafik bisa saja menyajikan kenyataan *(reality)* atau hanya berbentuk *(iconic)*. Contoh grafik yang menyajikan kenyataan adalah foto dan contoh grafik yang berbentuk *iconic* adalah kartun seperti gambar yang biasa dipasang dipintu toilet untuk membedakan toilet pria dan wanita. Grafik terdiri dari gambar diam dan gambar bergerak. Contoh dari gambar diam yaitu foto, gambar

digital, lukisan, dan poster. Gambar diam biasa diukur berdasarkan *size* (sering disebut juga *canvas size*) dan resolusi. Contoh dari gambar bergerak adalah animasi, video, dan film. Selain bisa diukur dengan menggunakan *size* dan resolusi, gambar bergerak juga memiliki durasi.

3. Audio

Audio atau media berbasis suara adalah segala sesuatu yang bisa didengar dengan menggunakan indera pendengaran seperti, narasi, lagu, *sound effect, back sound*.

4. Interaktivitas

Interaktivitas bukanlah media, interaktivitas merupakan rancangan dibalik suatu program multimedia. Interaktivitas mengijinkan seseorang untuk mengakses berbagai macam bentuk media atau jalur didalam suatu program multimedia sehingga program tersebut dapat lebih berarti dan lebih memberikan kepuasan bagi pengguna. Interaktivitas dapat disebut juga sebagai *interface design* atau *human factor design*. Interaktivitas dapat dibagi menjadi dua macam struktur, yakni struktur *linear* dan struktur non*linear*. Struktur *linear* menyediakan satu pilihan situasi saja kepada pengguna sedangkan struktur *nonlinear* terdiri dari berbagai macam pilihan kepada pengguna (Green dan Brown, 2002).

# <span id="page-31-0"></span>**2.3.** *Multimedia Development Life Cycle* **(MDLC)**

Salah satu metode yang dapat digunakan pada pengembangan perangkat lunak multimedia yaitu *Multimedia Development Life Cycle* atau sering disebut dengan MDLC.

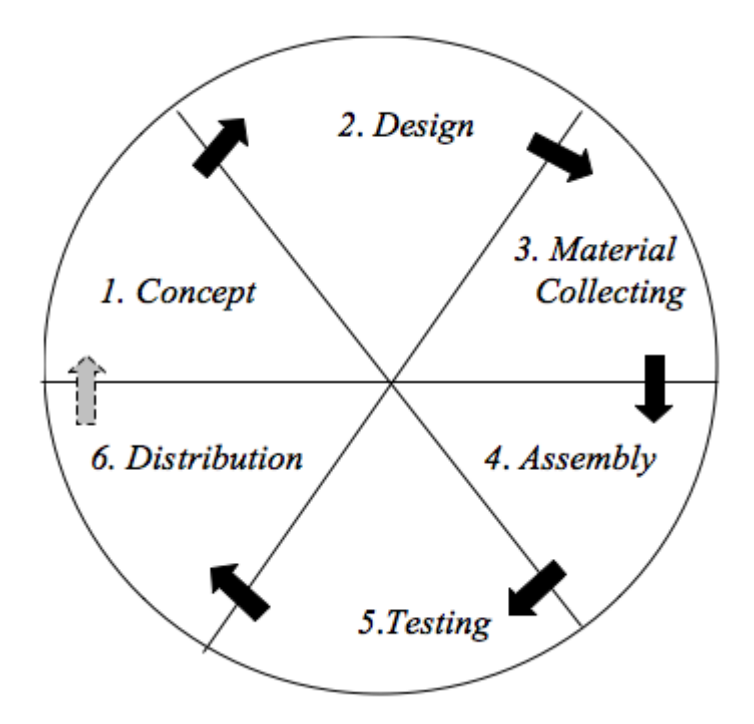

<span id="page-32-0"></span>Gambar 1. *Multimedia Development Life Cycle* (Luther, 1994).

Gambar 1 merupakan tahapan dari MDLC yang terdiri dari 6 tahapan yaitu, *concept*, *design*, *material collecting*, *assembly*, *testing* dan *distribution.*  Dalam pengerjaannya keenam tahapan ini tidak harus berurutan, tahap-tahap dalam MDLC dapat saling bertukar posisi. Meskipun demikian, tahap *concept* harus menjadi hal yang pertama kali dikerjakan dalam tahap ini (Luther, 1994).

Berikut adalah penjelasan dari tahapan *Multimedia Development Life Cycle*.

1. *Concept*

Tahap *concept* atau konsep merupakan tahap untuk menentukan tujuan dari aplikasi, siapa yang akan menggunakan aplikasi, dan spesifikasi umum dari aplikasi yang ingin dibuat. Output dari tahap ini biasanya berupa dokumen yang bersifat naratif untuk mengungkapkan tujuan aplikasi yang ingin dicapai.

2. *Design*

Tahap *design* atau desain adalah tahap pembuatan spesifikasi secara rinci mengenai arsitektur program, gaya, tampilan, dan kebutuhan material bahan untuk pembuatan aplikasi. Spesifikasi dibuat serinci mungkin sehingga pada tahap berikutnya, yaitu *material collecting* dan *assembly* tidak diperlukan keputusan baru, cukup menggunakan keputusan yang sudah ditentukan pada tahap ini. Meskipun demikian, sering terjadi penambahan, pengurangan bagian aplikasi, atau perubahan-perubahan lain ketika pengerjaan dilakukan. Tahap ini menggunakan spesifikasi *game*, *storyboard* dan struktur navigasi.

3. *Material Collecting*

Tahap m*aterial collecting* atau pengumpulan bahan adalah tahap pengumpulan bahan yang sesuai dengan kebutuhan yang dikerjakan. Bahan-bahan tersebut antara lain gambar, animasi, audio, dan lain-lain.

4. A*ssembly*

Tahap *assembly* atau tahap pembuatan merupakan tahap pembuatan semua objek atau bahan multimedia. Pembuatan aplikasi didasarkan pada tahap *design*, seperti *storyboard*, bagan alir (*flowchart*), atau stuktur navigasi.

5. *Testing*

Tahap *testing* atau pengujian dilakukan setelah menyelesaikan tahap *assembly* dengan menjalankan aplikasi dan dilihat apakah ada kesalahan atau tidak. Pengujian dilakukan untuk memastikan bahwa hasil pembuatan aplikasi sesuai dengan rencana. Ada dua jenis pengujian yang digunakan, yaitu pengujian *alpha* dan pengujian *beta*. Pengujian *alpha* dilakukan oleh pembuat atau lingkungan pembuatnya sendiri. Kemudian setelah lolos dari pengujian *alpha*, pengujian *beta* dilakukan dengan melibatkan pengguna akhir yang nantinya akan menggunakan aplikasi.

6. *Distribution*

Tahap distribution atau distribusi merupakan penyimpanan aplikasi kedalam suatu media penyimpanan. Jika media penyimpanan tidak cukup untuk menampung aplikasi maka, kompresi akan dilakukan pada aplikasi. Tahap distribusi juga dapat dikatakan sebagai tahap evaluasi untuk mengembangkan produk yang sudah jadi agar menjadi lebih baik. Hasil evaluasi dapat digunakan sebagai masukan untuk tahap *concept* pada produk selanjutnya (Luther, 1994).

#### <span id="page-34-0"></span>**2.4.** *Game Engine*

*Game engine* adalah sebuah perangkat lunak yang dirancang untuk membuat sebuah *game*. Sebuah *game engine* biasanya dibangun dengan menggabungkan beberapa fungsi standar yang umum digunakan dalam pembuatan *game*. Misalnya, fungsi *render* untuk 2D atau 3D *grafis*, *aphysics engine* atau *collision detection (collision response)*, *sounds*, *scripting, animation, artificial intelligence, networking, streaming, memory management, threading, localization support,* dan pembuatan partikel untuk *special effect* (Asmiatun & Novita, 2017)*.* Sebagian besar *game engine*

umumnya berupa *library* atau sekumpulan fungsi-fungsi yang penggunanya dipadukan dengan bahasa pemrograman. Pada beberapa kasus *game engine* disebut sebagai *middleware.* Hal ini dikarenakan *game engine* digunakan sebagai perantara antara bahasa pemrograman dengan format data dari berbagai perangkat lunak penghasil *asset.* Hal ini tentu saja memudahkan *developer* karena tidak perlu lagi memikirkan cara mengolah data yang dihasilkan dari berbagai perangkat lunak yang berbeda. Sebuah g*ame engine* biasanya dilengkapi dengan fungsi-fungsi grafis atau komputasi dasar yang jarang diketahui oleh *developer*. *Game engine* membungkus semua aspek untuk menjadikan proses pembuatan menjadi lebih cepat dan mudah (Roedavan, 2016)*.*

*Game engine* juga merupakan sebuah *software* dengan *framework* yang digunakan untuk membuat atau mengembangkan *game*. Banyak hal yang dimiliki *game engine* untuk membuat *game*, seperti membuat karakter, efek tabrakan, koding, musik, animasi dan lain-lain. Kelebihan membuat *game* menggunakan *game engine* adalah dalam kemudahan pada pembuatan *game* itu sendiri, hal ini karena *game engine* telah menyediakan berbagai kebutuhan untuk membuat *game*. Selanjutnya pembuat *game* lah yang mengatur jalannya *game* seperti yang diinginkan. *Game* yang dapat dibuat oleh *game engine* tidak hanya *game* untuk *komputer*, tetapi juga dapat digunakan untuk konsol atau *mobile*. Ada banyak *game engine* saat ini seperti Unreal Engine, Unity*,* Cry Engine, Blender, Game Maker Studio, Unreal Development Kit, Luminous Studio dan lain-lain (Winarno dan Zaki, 2015).
Istilah *game engine* muncul pada pertengahan 1990–an pada referensi *game First Person Shooter* (FPS) seperti Doom yang sangat populer oleh id.Software. Doom diarsipkan dengan pemisahan yang cukup jelas antara komponen perangkat lunak intinya dan *art assets*, dunia permainan dan aturan main yang terdiri dari pengalaman bermain *game*. Nilai pemisahan ini menjadi jelas ketika pengembang mulai melisensikan *game* dan mengembalikannya ke produk baru dengan menciptakan seni yang baru, tata letak dunia, senjata, karakter, kendaraan, dan aturan permainan dengan sedikit perubahan pada perangkat lunak (mesin), yang menjadi tanda kelahiran Mod Community sekelompok *gamer* individu dan studio independen kecil yang membuat *game* baru dengan memodifikasi *game* yang ada, menggunakan *toolkit* gratis yang disediakan oleh pengembang asli (Gregory, 2015).

## **2.5. Unity3D**

Unity adalah aplikasi *open source game engine* yang berbasis *cross platform* untuk membuat *game* 2D ataupun 3D. *Game* dapat berjalan pada platform Linux, Mac OS X, HTML 5, iOS, dan Android tanpa mengganti kode apapun. Unity membuat proses produksi suatu *game* menjadi lebih mudah. Unity juga menyediakan rangkaian langkah logikal untuk membuat suatu skenario *game* serta dapat digunakan untuk membuat beragam tipe *game* (Goldstone, 2009).

Unity merupakan sebuah *tool* yang terintegerasi untuk membuat *game*, arsitektur bangunan dan simulasi. Unity dapat digunakan pada *game PC* dan *game online*. Untuk *game online* diperlukan sebuah *plugin*, yaitu Unity Web Player, sama halnya dengan Flash Player pada *browser*. Unity tidak dirancang untuk proses desain atau *modelling*, dikarenakan Unity bukan *tool* untuk mendesain. Jika ingin mendesain, pergunakan 3D *editor* lain seperti 3dsmax atau Blender. Banyak hal yang bisa dilakukan dengan Unity, ada fitur *audio reverb zone, particle effect,* dan *Skybox* untuk menambahkan langit. *Fitur scripting* yang disediakan, mendukung 3 bahasa pemrograman, JavaScript, C#, dan Boo. *Visual properties variables* yang di definisikan dengan *scripts* ditampilkan pada *editor* yang dapat digeser, *drag* and *drop*, bisa memilih warna dengan *color picker* berbasis .*NET*. Artinya penjalanan program dilakukan dengan *Open Source* .*NET platform Mono*.

Untuk membuat suatu *game* yang menarik, Unity menyediakan berbagai macam fitur utama, yaitu (Lintrami, 2018).

1. *Assets*

Unity dalam setiap projectnya menyediakan blok untuk meletakan sesuatu seperti gambar, model 3D, dan suara yang akan digunakan dalam sebuah *game*.

2. *Scenes*

Dalam Unity, *scene* dipakai sebagai level individual atau area dari konten *game*, misalnya tampilan *menu*. Dengan membuat banyak *scene* dalam suatu *game*, pembuat *game* bisa melakukan tes pada bagian dari *game* secara terpisah.

## 3. *Game Objects*

Ketika suatu *assets* dimasukan kedalam *scenes*, maka *assets* tersebut menjadi sebuah *game objects*. Dimana *game objects* tersebut dapat digerakan, dirubah ukurannya, dan dirotasi.

4. *Components*

*Components* hadir dalam berbagai fungsi, yang digunakan untuk mempengaruhi suatu *game objects*. Dengan memberikan *components* pada suatu *game objects*, maka *game objects* tersebut akan memiliki karakteristik dari komponen tersebut misalnya, membuat *game objects* memiliki berat dan terpengaruh gravitasi.

5. *Scripts*

*Scripts* merupakan bagian penting dalam produksi suatu *game* dan bisa disebut sebagai faktor kunci. Pada Unity, *scripts* ditulis dengan menggunakn JavaScript, *C#* atau Boo. Untuk menulis suatu *scripts* di Unity, digunakan *script editor* tersendiri yang sudah disediakan oleh Unity.

6. *Prefabs*

*Prefabs* digunakan untuk menyimpan suatu *game objects* beserta dengan *components* dan konfigurasi lainnya, sehingga memungkinkan objek tersebut bisa digunakan kembali tanpa melakukan konfigurasi berulang kali.

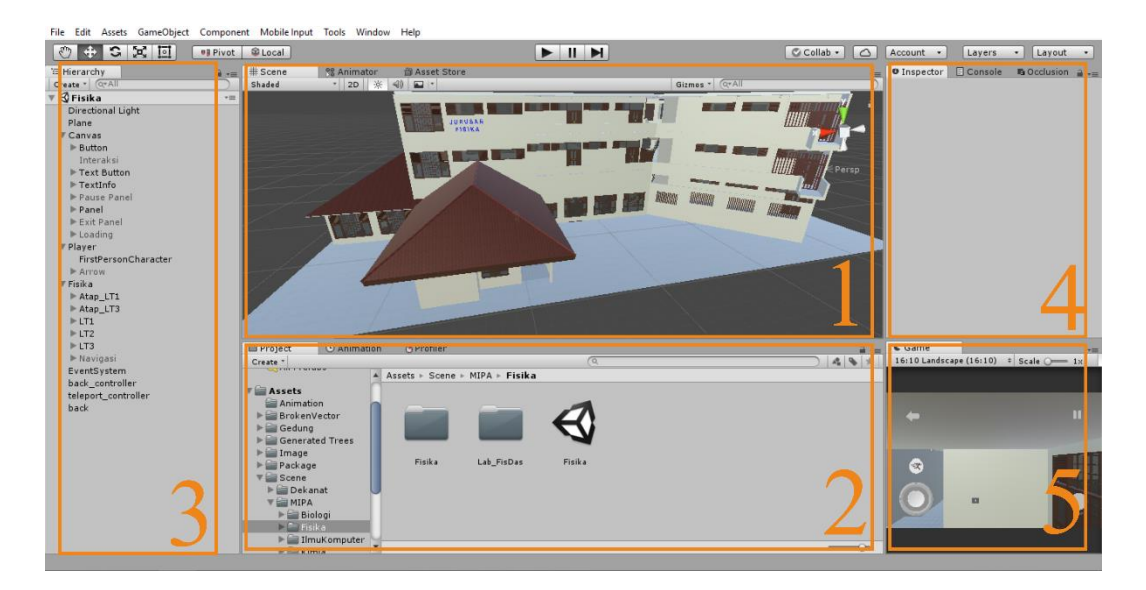

Gambar 2. *User Interface* (UI) Unity3D. Sumber: www.unity3d.com

Gambar 2 merupakan *User Interface* (UI) dari Unity3D yang terdiri dari lima *window,* yaitu.

- 1. *Scene* yang merupakan tampilan *window* untuk membangun *game*.
- 2. *Project* merupakan *window* yang berisikan seluruh *asset* yang digunakan untuk membuat proyek *game.*
- 3. *Hirerachy* merupakan *game object* yang digunakan dalam *scene* yang dapat digrupkan menjadi *parent and child.*
- 4. *Inspector* merupakan *window* yang menampilkan konteks dari *object* atau *asset* yang sedang aktif.
- 5. *Game* merupakan *window* yang digunakan untuk melihat tampilan ketika permainan dijalankan.

## **2.6. SketchUp**

SketchUp adalah program grafis 3D yang dikembangkan oleh Google yang mengombinasikan seperangkat alat (*tools*) yang sederhana, tetapi sangat dibutuhkan dalam desain grafis 3D di dalam layar komputer. Terdapat dua versi SketchUp yang tersedia, versi yang pertama adalah SketchUp yang tersedia secara gratis bagi mereka yang tertarik untuk mempelajari dunia grafis 3D. Versi kedua adalah SketchUp Pro dengan LayOut yang didedikasikan bagi para profesional yang bekerja di dunia grafis 3D. Ciri khas dari SketchUp adalah.

- 1. Pembuatan model tiga dimensi dan kontrol dari dimensi.
- 2. *Tools* untuk melakukan perubahan *general*.
- 3. Mudah digunakan dalam pemberian *texture*.
- 4. Ada *scripting engine* untuk perubahan lebih lanjut pada objek (Schreyer dan Hoque, 2009).

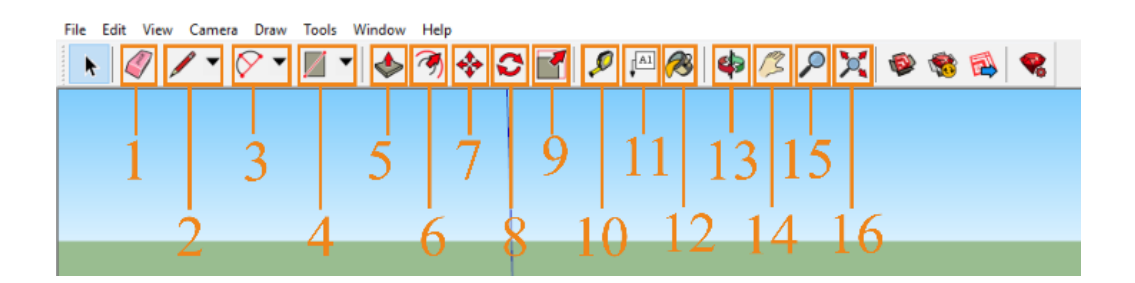

Gambar 3. *Tools set* pada SketchUp. Sumber: [www.sketchup.com](http://www.sketchup.com/)

Gambar 3 merupakan *Tools* set pada SketchUp yang terdiri dari beberapa *tools,* berikut penjelasannya.

1. *Eraser*, untuk menghapus gambar atau material.

- 2. *Line*, untuk menggambar garis lurus.
- 3. *Arc*, untuk menggambara setengah lingkaran.
- 4. *Rectangle*, untuk menggambar objek berbentuk kotak.
- 5. *Push*/*Pull*, untuk mendorong atau mengubah objek menjadi 3 dimensi.
- 6. *Offset*, untuk menduplikasi garis objek yang disesuaikan.
- 7. *Move*, untuk memindahkan objek.
- 8. *Rotate*, untuk memutar objek.
- 9. *Scale*, untuk mengubah ukuran besar kecil objek yang di skalakan.
- 10. *Tape Measure Tool*, untuk mengukur objek/garis.
- 11. *Text Tool*, untuk menyisipkan tulisan.
- 12. *Paint Bucket*, untuk mewarnai atau menyisipkan material pada objek.
- 13. *Orbit*, untuk memutar pandangan objek.
- 14. *Pan*, untuk memindahkan pandangan objek secara vertikal dan horizontal.
- 15. *Zoom*, untuk memperbesar atau memperkecil pandangan objek.
- 16. *Previous*, untuk undo preview.

Ada banyak kelebihan yang dimiliki oleh SketchUp dibandingkan dengan perangkat lunak grafis 3D lainnya, di antaranya.

- 1. Intuitif, mudah digunakan dan gartis bagi semua orang untuk menggunakannya.
- 2. Dapat memodelkan segala sesuatu yang dapat diimajinasikan.
- 3. SketchUp membuat pemodelan 3D menjadi menyenangkan.
- 4. Dapat memperoleh model-model secara *online* dan gratis di Google 3D Warehouse.

5. Dapat dijelajahi karena dilengkapi dengan lusinan video tutorial, *Help Center* dan komunitas pengguna di seluruh dunia (Setiawan, 2011).

Selain *tools* terdapat *components* yang menyediakan objek-objek yang sudah jadi, cara menggunakannya dengan men-*drag* objek yang diinginkan ke dalam jendela kerja. Selanjutnya objek akan muncul dan dapat diatur. Pada SketchUp terdapat banyak pilihan warna dan tekstur, seperti motif kayu, motif logam, motif air, motif karpet, motif batubata, motif jalan aspal, dan lain sebagainya.

## **2.7. Objek 3D**

Tiga dimensi biasa disebut 3D adalah bentuk dari benda yang memiliki panjang, lebar, dan tinggi. 3D biasanya digunakan dalam penanganan grafis. 3D tidak hanya digunakan dalam matematika, dan fisika saja melainkan dibidang grafis, seni, animasi, computer, dan lain-lain. Karekteristik 3D, mengacu pada tiga dimensi spasial, bahwa 3D menunjukkan suatu titik kordinat *cartesian* x (datar), y (tegak), dan z (miring). Representasi dari data geometrik 3D sebagai hasil dari pemrosesan dan pemberian efek cahaya terhadap grafik komputer 2D. Grafik 3D merupakan sebuah gambar, garis, lengkungan, dan sebagainya yang memiliki titik-titik yang menghubungkan menjadi sebuah bentuk 3D. Di dalam dunia *game*, 3D secara umum merujuk pada kemampuan dari sebuah *video card (link).* Saat ini *video card* menggunakan variasi dari instruksi-instruksi yang ditanamkan dalam *video*  *card* itu sendiri (bukan berasal dari *software*) untuk mencapai hasil grafik yang lebih realistis dalam memainkan *game* komputer.

Dalam komputasi, model 3D (angka atau grafis) dibuat tanpa membutuhkan perhitungan yang sangat kompleks, tetapi sangat banyak. 3D dapat direpresentasikan baik oleh prospek dari berbagai arah pada layar dua dimensi (yang membuat istilah "3D" tidak benar, layar dengan hanya dua dimensi), atau pada jenis perangkat atau kacamata film yang timbul dari *LCD* untuk melihat gambar yang berbeda pada setiap pandangan mata. Sejak akhir 1990 an, banyak komputer yang memiliki prosesor yang didedikasikan untuk melampirkan jenis perhitungan *Graphics Processing Unit* (GPU)*.* Beberapa paket perangkat lunak, termasuk Blender untuk membuat model 3D dengan komputer dan hasilnya disebut dengan gambar 3D sintesis. *Software* untuk membuat 3D biasanya yaitu Autodesk Maya atau Blender, SketchUp dan *software* untuk membuat bangunan 3D *modelling* yaitu Autocad. Contoh penggunaan 3D dalam yaitu kartun Upin Ipin, *View* yang terdapat dalam *Google Earth*, Bioskop 3D dan lain sebagainya (Ardhianto, 2012).

## **2.8. Bahasa Pemrograman C#**

C# adalah bahasa pemrograman yang diciptakan oleh Microsoft yang digunakan oleh banyak *developer* (.NET) untuk mengembangkan aplikasi dengan *platform* (.NET) dan dikembangkan oleh Anders Hejlsberg yang telah menciptakan berbagai macam bahasa pemrograman termasuk Borland Turbo C# dan orland Delphi. Bahasa C# juga telah di standarisasi secara

internasional oleh ECMA. Seperti halnya bahasa pemrograman yang lain, C# bisa digunakan untuk membangun berbagai macam jenis aplikasi, seperti aplikasi berbasis *windows (desktop)* dan aplikasi berbasis *web* serta aplikasi berbasis *web services*. C# adalah bahasa pemrograman yang menggunakan jumlah kata-kata yang tidak terlalu banyak. C# hanya berisi kata-kata yang biasa disebut dengan *keywords*. *Keywords* C# adalah salah satu bahasa pemograman milik Microsoft (Aryana, 2014).

Bahasa pemrograman C# merupakan Pemrograman Berbasis Objek (PBO) yang merupakan suatu gaya pemrograman atau dikenal sebagai paradigma pemrograman. Aplikasi yang menggunakan paradigm PBO dikembangkan menggunakan bahasa-bahasa PBO. Bahasa PBO pertama diperkenalkan tahun 1960–an, tetapi menjadi popular diakhir tahun 1970–an. Bahasa-bahasa tersebut mulai digunakan secara luas saat ini karena kebanyakan orang menganggap bahwa bahasa-bahasa ini lebih mudah untuk di pelajari, digunakan, di-*debug,* dan diperbaiki. Bahasa PBO dengan mudah merepresentasikan objek di dunia nyata. C# merupakan bahasa PBO seperti halnya Visual Basic .NET, C++, Java< SmallTalk, dan Lisp.

## **2.9. Android**

Aplikasi Android ditulis dalam bahasa pemrograman Java, yaitu kode Java yang terkompilasi bersama-sama dengan data dan *file resources* yang dibutuhkan oleh aplikasi yang digabungkan oleh *aapt tools* menjadi paket Android, sebuah *file* yang ditandai dengan *suffix.apk*. *File* ini didistribusikan sebagai aplikasi dan di-*instal* pada perangkat *mobile* (Mulyadi, 2010).

Android adalah sistem operasi berbasis Linux yang dirancang untuk perangkat seluler layar sentuh seperti *smartphone* dan komputer tablet Android awalnya dikembangkan oleh Android, Inc., dengan dukungan dari Google, yang kemudian membelinya pada tahun 2005. Sistem operasi ini dirilis secara resmi pada tahun 2007, bersamaan dengan didirikannya *Open Handset Alliance* (OHA), konsorsium dari perusahaan-perusahaan perangkat keras, perangkat lunak, dan telekomunikasi yang bertujuan untuk memajukan standar terbuka perangkat seluler. Ponsel Android pertama mulai dijual pada bulan Oktober 2008. Android memungkinkan penggunanya untuk memasang aplikasi pihak ketiga, baik yang diperoleh dari App Store seperti Google Play, Amazon Appstore, ataupun dengan mengunduh, dan memasang berkas APK dari situs pihak ketiga. Pada Google Play*,* pengguna bisa menjelajah, mengunduh, dan memperbarui aplikasi yang diterbitkan oleh Google dan pengembang pihak ketiga, sesuai dengan persyaratan kompatibilitas Google.

Pada Gambar 4 menunjukkan struktur Android yang dapat dianalogikan sebagai, "Struktur Android memiliki sebuah bangunan yang terdiri dari empat lantai dimana setiap lantai mempunyai suatu kemampuan (fitur inti) tersendiri".

Pada lantai empat berisi semua aplikasi yang dipakai di Android. Puncak dari struktur Android merupakan lapisan aplikasi dan *widget* seperti *home, contacts, phone, browser*, dan lain-lain. Lapisan ini merupakan lapisan yang dapat dilihat ketika program dijalankan tanpa mengetahui proses yang terjadi di balik lapisan aplikasi. Lapisan ini berjalan dalam Android *runtime* dengan menggunakan *Class* dan *service* yang tersedia pada *framework* aplikasi.

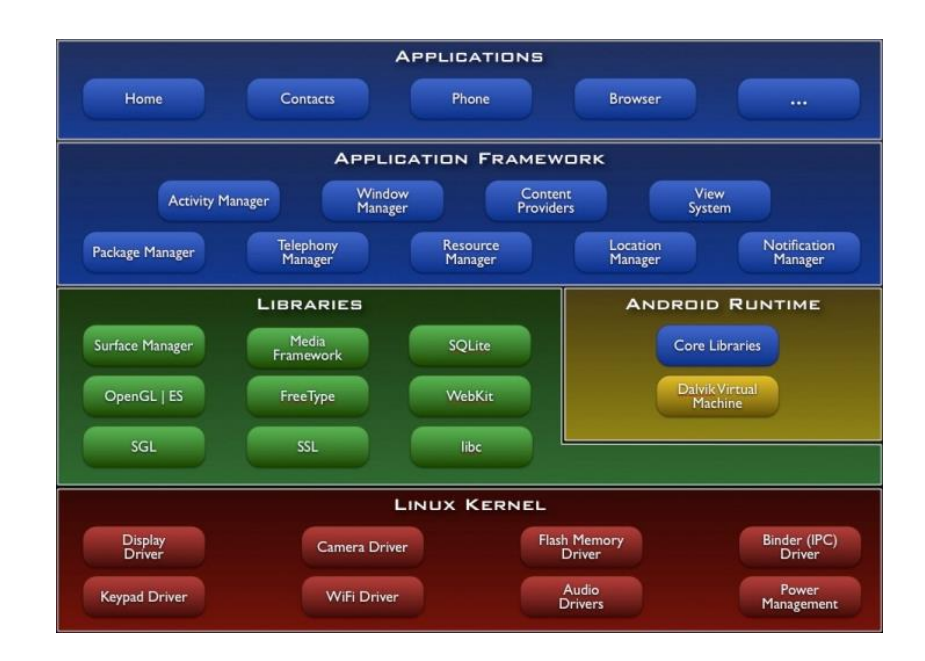

Gambar 4. Struktur Android (Andry, 2011).

Pada lantai ketiga terdapat *Application Framework* (Kerangka Aplikasi). Lapisan ini digunakan untuk mengembangkan aplikasi Android dari lapisan keempat. Lapisan ini menyimpan beberapa bagian komponen yang termasuk dalam *Applications Framework*, berikut penjelasannya.

- 1. *Activity Manager*, berfungsi untuk mengontrol siklus hidup aplikasi dan menjaga keadaaan *backstack* untuk navigasi penggunaan.
- 2. *Content Providers*, berfungsi untuk merangkum data yang memungkinkan digunakan oleh aplikasi lainnya, seperti daftar nama.
- 3. *Resource Manager*, untuk mengatur sumber daya yang ada dalam program serta menyediakan akses sumber daya diluar kode program seperti grafik dan *file layout*.
- 4. *Location Manager*, berfungsi untuk memberikan informasi lokasi perangkat Android.
- 5. *Notification Manager*, mencakup berbagai macam peringatan yang akan ditampilkan pada *status bar*.

Pada lantai kedua berisi *Library* (Pustaka) dan Android *Runtime*. Android memiliki beberapa paket *Library*, seperti.

- 1. *Media Library*, untuk memutar dan merekam berbagai macam format audio serta video.
- 2. *Surface Manager*, untuk mengatur hak akses *layer* dari berbagai aplikasi.
- 3. *Graphic Library,* termasuk didalamnya SGL dan OpenGL untuk tampilan 2D dan 3D.
- 4. *SQLite,* untuk mengatur relasi *database* yang digunakan pada aplikasi.
- 5. *SSl dan WebKit,* untuk browser dan keamanan internet.

Lantai dasar merupakan pondasi antara *hardware* dan *software* yang berisi beberapa *driver* vital yang dibutuhkan dalam Android seperti *Display Driver, Camera Driver, Wifi Driver, Audio Driver*, dan lain-lain. Android dibangun di atas kernel Linux, tetapi Android bukanlah Linux, karena didalam Android tidak terdapat paket standar yang dimiliki oleh Linux pada umumnya. (Amperiyanto, 2014).

## **2.10. Android** *Software Development Kit* **(SDK)**

Android *Software Development Kit* (SDK) tools *Aplication Programming Interface* (API) yang diperlukan untuk mulai mengembangkan aplikasi pada platform Android menggunkan bahasa pemrograman Java. Saat ini disediakan Android SDK sebagai alat bantu dan API untuk mulai mengembangkan aplikasi pada platform android. SDK Android berisi mengenai *library, debugger,* dokumentasi, *source code*, dan panduan yang dibutuhkan untuk membangun aplikasi Android. Android juga menyediakan sebuah emulator perangkat Android, sehingga aplikasi dapat diuji tanpa ponsel Android nyata atau disebut dengan Android Virtual Device (AVD). AVD dapat dibuat melalui Android SDK yang berjalan di emulator. SDK Android berisi *android debug bridge* (adb) alat yang memungkinkan untuk menghubungkan ke perangkat Android virtual atau nyata (Safaat, 2012).

## **2.11.** *Skala Likert*

*Skala likert* adalah metode penskalaan pernyataan sikap yang menggunakan distribusi respon *sebagai* dasar penentuan nilai skalanya. Nilai skala setiap pertanyaan ditentukan oleh distribusi respon setuju dan tidak setuju dari sekelompok responden yang bertindak sebagai kelompok uji coba (Azwar, 2011).

*Skala likert* berisi lima tingkat prefensi jawaban dengan pilihan sebagai berikut.

- 1. Sangat tidak setuju dengan bobot nilai 1.
- 2. Tidak setuju dengan bobot nilai 2.
- 3. Ragu-ragu setuju dengan bobot nilai 3.
- 4. Setuju dengan bobot nilai 4.
- 5. Sangat setuju dengan bobot nilai 5.

Selanjutnya, penentuan kategori interval tinggi, sedang, atau rendah digunakan dalam rumus berikut.

$$
I = \frac{100\%}{K}
$$
 (1)

Keterangan.

 $I =$ Interval

 $K =$ Kategori jawaban

Penghitungan total skor *skala likert* kemudian diolah menggunakan rumus berikut.

$$
T \times P_n
$$
 (2)

Keterangan.

 $T = Total jumlah responden$ 

Pn = Tingkat prefensi bobot nilai

Untuk mendapatkan hasil interpretasi, harus diketahui dulu skor tertinggi (X) dan angka terendah (Y) untuk item penilaian dengan rumus sebagai berikut:

- 1. Y = Skor bobot tertinggi likert (nilai angka tertinggi 5)  $\times$  Jumlah responden.
- 2. X = Skor bobot terendah likert (nilai angka terendah 1)  $\times$  Jumlah responden.

Penentuan interpretasi skor dapat dihitung dengan menggunakan rumus berikut.

*Runs Index* % = 
$$
\frac{Total Skor}{Y \times 100}
$$
 (3)

*Black Box Testing* adalah menguji perangkat lunak dari segi spesifikasi fungsional tanpa menguji desain dan kode program. Pengujian dimaksudkan untuk mengetahui apakah fungsi-fungsi, masukan, dan keluaran dari perangkat lunak sesuai dengan spesifikasi yang dibutuhkan. *Black Box Testing* dilakukan dengan membuat kasus uji yang bersifat mencoba semua fungsi dengan memakai perangkat lunak apakah sesuai dengan spesifikasi yang dibutuhkan.

*Black Box Testing* berfokus pada persyaratan fungsional perangkat lunak yang memungkinkan *engineer* untuk memperoleh input yang sepenuhnya akan melaksanakan persyaratan fungsional untuk sebuah program. *Black Box Testing* berusaha untuk menemukan kesalahan dalam kategori berikut.

- 1. Fungsi yang tidak benar atau fungsi yang hilang.
- 2. Kesalahan antarmuka.
- 3. Kesalahan dalam struktur data atau akses *database* eksternal.
- 4. Kesalahan kinerja.
- 5. Kesalahan inisialisasi dan pemutusan kesalahan (Pressman, 2010).

# **III. METODOLOGI PENELITIAN**

#### **3.1. Waktu dan Tempat Penelitian**

Penelitian dilakukan di Jurusan Fisika Fakultas Matematika dan Ilmu Pengetahuan Alam Universitas Lampung. Waktu penelitian dilakukan pada Semester Genap 2017/2018.

# **3.2. Alat dan Bahan**

Kebutuhan perangkat keras (*hardware*) dan perangkat lunak (*software*) yang digunakan adalah sebagai berikut.

## **3.2.1. Alat**

Alat atau kebutuhan perangkat keras (*hardware*) yang digunakan dalam membuat *virtual reality* ini adalah sebagai berikut.

- 1. Laptop dengan spesifikasi sebagai berikut.
	- a. Processor Intel(R) Core(TM) I5-6200U.
	- b. RAM 8GB.
	- c. VGA NVIDIA GEFORCE 920M.

2. Smartphone Android dengan spesifikasi sebagai berikut.

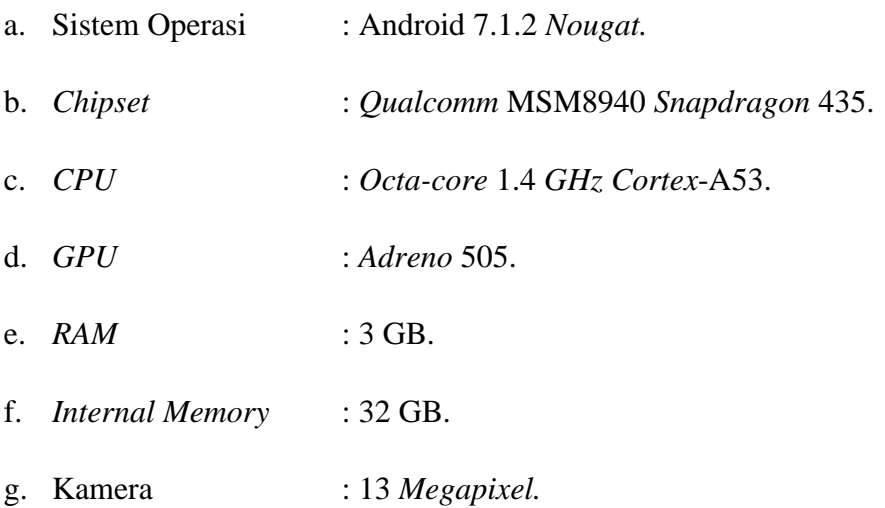

# **3.2.2. Bahan**

Bahan yang dibutuhkan merupakan perangkat lunak (*software*) yang digunakan pada penelitian ini adalah.

- 1. Sistem Operasi Windows 10 Pro 64 bit.
- 2. Unity3D versi 2017 64 bit.
- 3. SketchUp.
- 4. CorelDRAW X7.

## **3.3. Metode Pengembangan Sistem**

Metode yang digunakan dalam penelitian ini yaitu *Multimedia Development Life Cycle* (MDLC). Tahap awal dalam pembuatan aplikasi ini yaitu *concept* atau pengonsepan dari pembuatan aplikasi, tahap kedua dilanjutkan dengan tahapan *design* tampilan dari aplikasi, tahap ketiga yaitu *material collecting* dengan mengumpulkan bahan-bahan berupa foto*,* tahap keempat yaitu *assembly* yang merupakan tahap dari pembuatan semua objek yang ada pada aplikasi yang akan dibangun, tahap kelima yaitu *testing* atau tahap pengujian terhadap aplikasi dan tahap akhir yaitu tahapan *distribution* atau tahap pendistribusian aplikasi kepada penguna aplikasi nantinya. Tahapan-tahapan pada penelitian ini dapat dilihat pada Gambar 5.

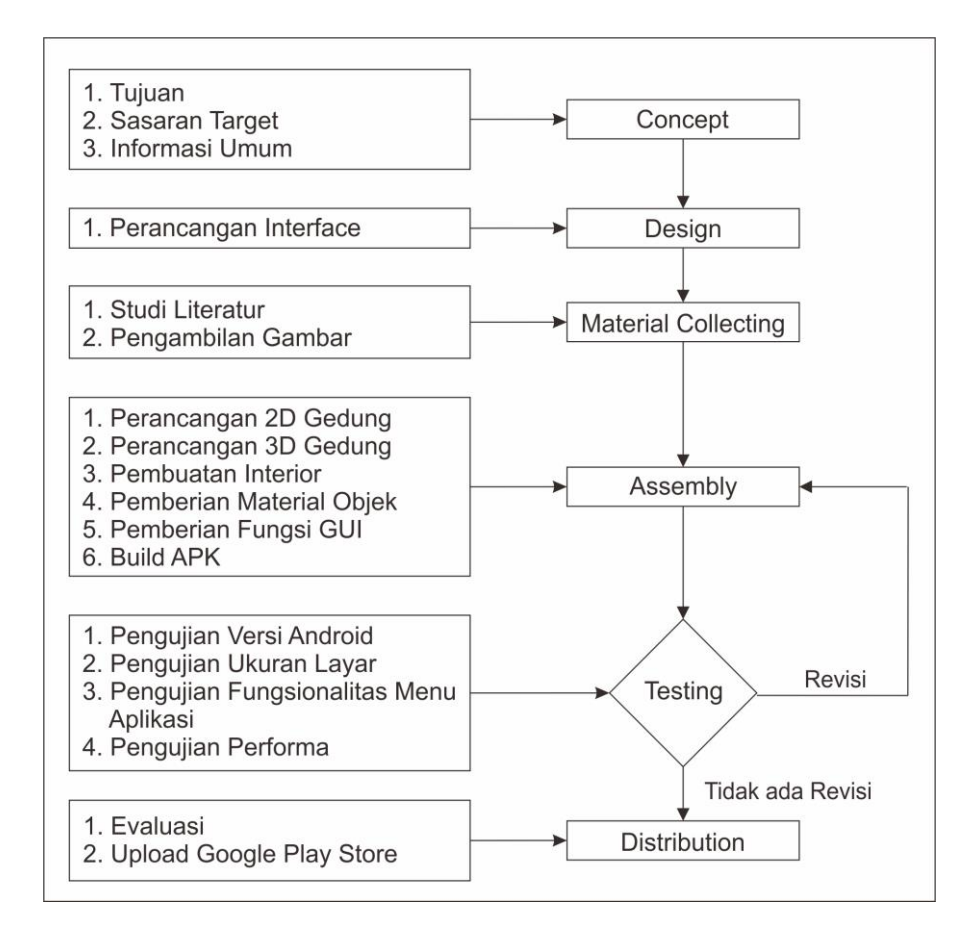

Gambar 5. *Flowchart* Metodologi Pengembangan Sistem.

Gambar 5 merupakan tahapan yang dilakukan dalam penelitian ini. Adapun penjelasannya sebagai berikut.

## **3.3.1.** *Concept*

Pada tahap konsep disebutkan apa saja tujuan dari pembuatan aplikasi, siapa yang akan menggunakan aplikasi, dan informasi umum yang akan digunakan pada pembuatan aplikasi. Tujuan dari pembuatan aplikasi ini yaitu membuat virtualisasi lokasi Gedung di Jurusan Fisika yang dapat memperkenalkan serta memberikan informasi tata letak ruangan. Sasaran pengguna ditujukan kepada mahasiswa di lingkungan FMIPA, di lingkungan Universitas Lampung maupun untuk umum. Aplikasi dapat digunakan pada *platform* Android dengan sesifikasi tertentu. *Software* yang digunakan dalam pembuatan aplikasi ini yaitu dengan menggunakan CorellDraw untuk merancang desain tampilan, SketchUp untuk mendesain gedung serta membuat interior, dan Unity3D digunakan untuk membangun aplikasi seperti pengkodingan serta implementasi fungsi-fungsi yang terdapat pada aplikasi.

## **3.3.2.** *Design*

Pada tahap desain tidak menggunakan desain *storyboard* melainkan menggunakan desain tampilan dikarenakan aplikasi tidak memiliki alur cerita. Perancangan tampilan digunakan sebagai gambaran dari tampilan aplikasi yang akan dikembangkan. Perancangan ini akan mempermudah pada saat proses pembuatan aplikasi. Pembuatan desain tampilan yang dirancang terdiri dari tampilan menu, tampilan pengaturan kualitas gambar, tampilan fitur, tombol-tombol serta fitur-fitur yang akan digunakan. Desain

tampilan dibangun dengan menggunakan CorelDraw yang dapat dilihat pada Gambar 6 sampai Gambar 11.

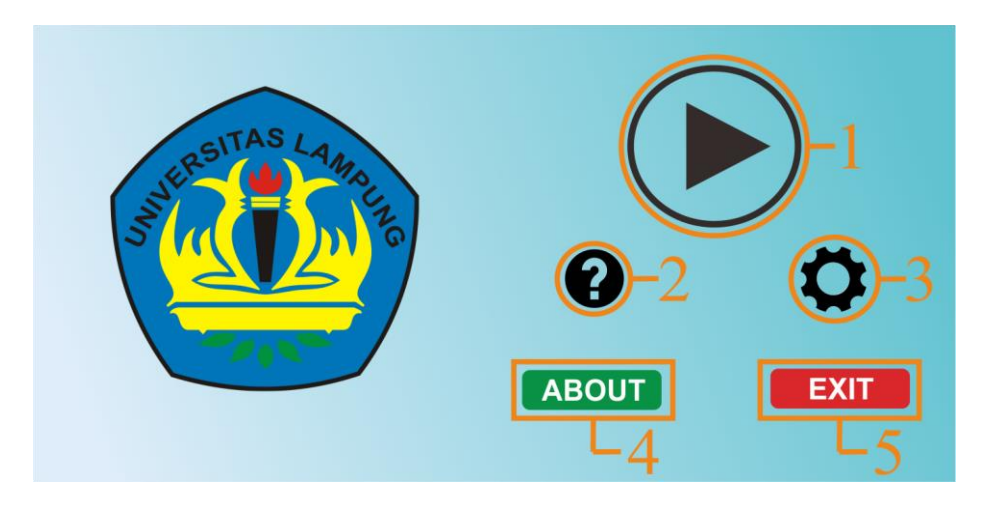

Gambar 6. Desain Tampilan Menu Utama.

Tampilan pada Gambar 6 merupakan desain tampilan menu utama pada aplikasi. Menu utama memiliki lima tombol, yaitu.

- 1. Tombol *play* yang berfungsi untuk menjalankan Aplikasi Peta Virtual.
- 2. Tombol tutorial berisi tentang tutorial cara menggunakan Aplikasi Peta Virtual.
- 3. Tombol *setting* berfungsi untuk menentukan kualitas grafis yang akan ditampilkan pada Aplikasi Peta Virtual.
- 4. Tombol *about* berfungsi untuk mengetahui informasi tentang Aplikasi Peta Virtual.
- 5. Tombol *exit* digunakan untuk menutup Aplikasi Peta Virtual*.*

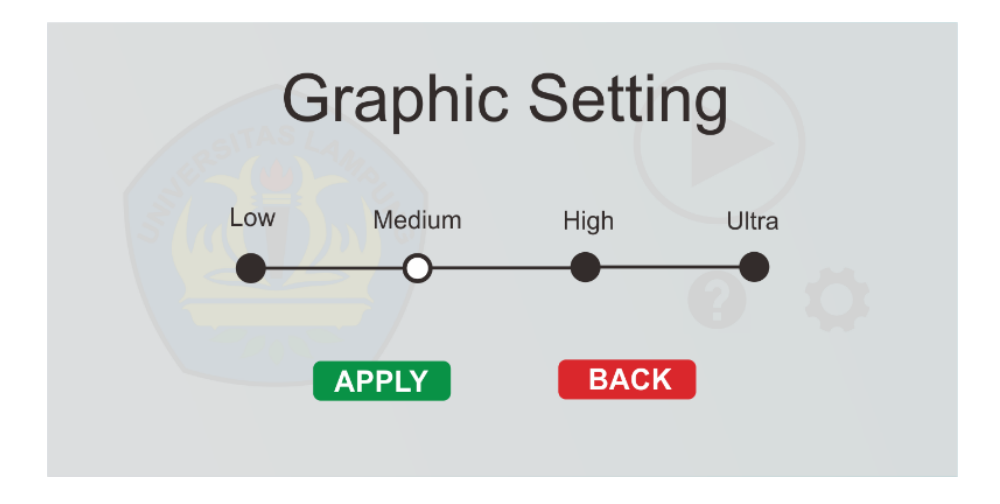

Gambar 7. Desain Tampilan Menu *Setting*.

Tampilan pada Gambar 7 merupakan menu *setting* untuk menentukan kualitas gambar yang ditampilkan saat aplikasi dijalankan. Pada tampilan ini terdapat 4 level kualitas yang dimulai dari tombol paling kiri yaitu tampilan *low* atau rendah sampai tombol paling kanan yaitu *ultra* atau tinggi. Perbedaan yang ditampilkan dari tiap-tiap level yaitu semakin tinggi levelnya maka semakin baik gambar yang akan ditampilkan dengan catatan Android yang dipakai memiliki performa yang tinggi.

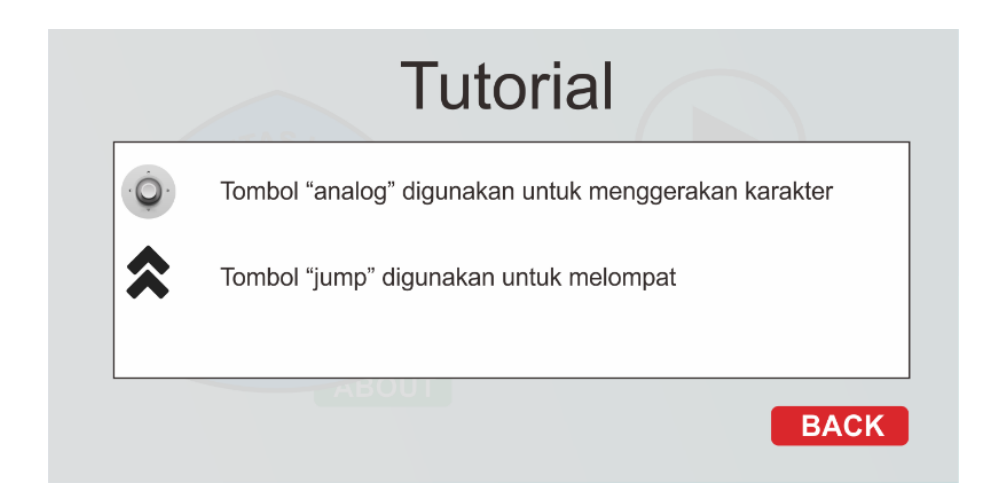

Gambar 8. Desain Tampilan Menu Tutorial**.**

Tampilan pada Gambar 8 merupakan tampilan menu tutorial yang berisi tutorial atau panduan menggunakan aplikasi. Tutorial yang di tampilakan berupa tampilan tombol interaksi, menu *pause*, menu *teleport* serta menu *navigation.*

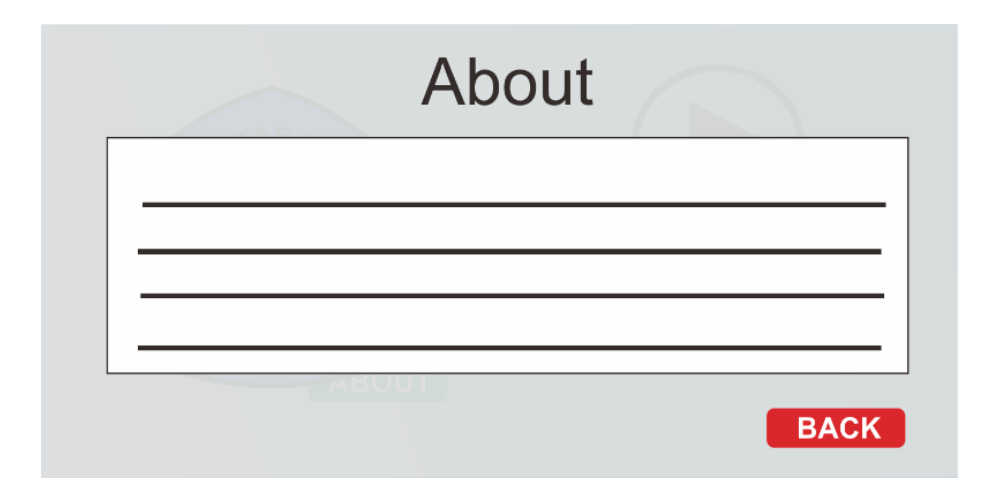

Gambar 9. Desain Tampilan Menu *About*.

Tampilan pada Gambar 9 merupakan tampilan menu *about* yang berisi mengenai informasi aplikasi serta informasi nama pembuat gedung dengan gambar latar gedung yang dibuat.

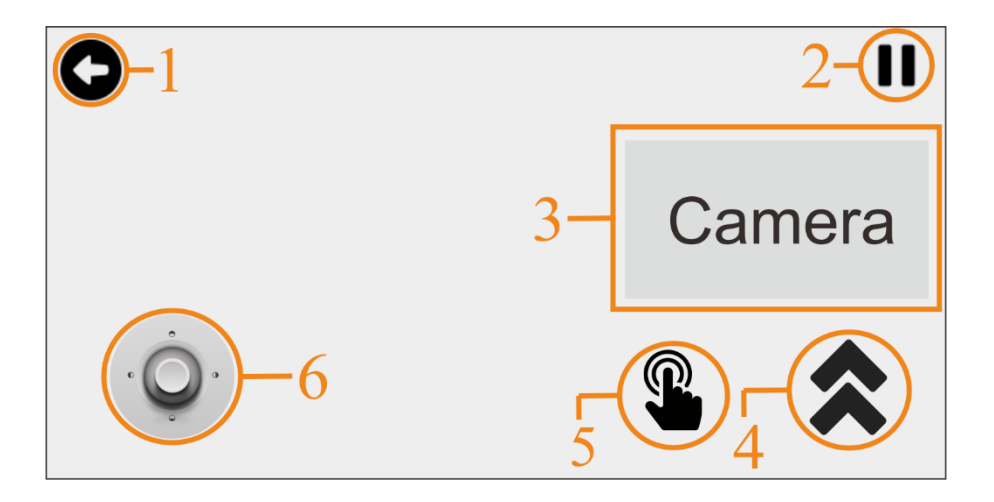

Gambar 10. Desain Tampilan Menu *Game Mode.*

Tampilan pada Gambar 10 merupakan tampilan untuk menggunakan peta virtual yang terdiri dari beberapa tombol dan memilik fungsi yang berbedabeda, berikut penjelasannya.

- 1. Tombol *back* berfungsi untuk kembali ke halaman menu awal.
- 2. Tombol *pause* berfungsi untuk untuk masuk ke dalam menu *pause.*
- 3. Kamera yang berada di bagian tengah layar berfungsi untuk mengarahkan sudut pandang karakter.
- 4. Tombol *jump* berfungsi untuk melakukan gerakan loncat pada karakter.
- 5. Tombol interaksi berfungsi untuk berinterkasi pada objek-objek tertentu. Contohnya ketika karakter ingin membuka pintu, menghidupkan atau mematikan lampu.
- 6. *Joystick* berfungsi untuk menggerakan *player* ke segala arah.

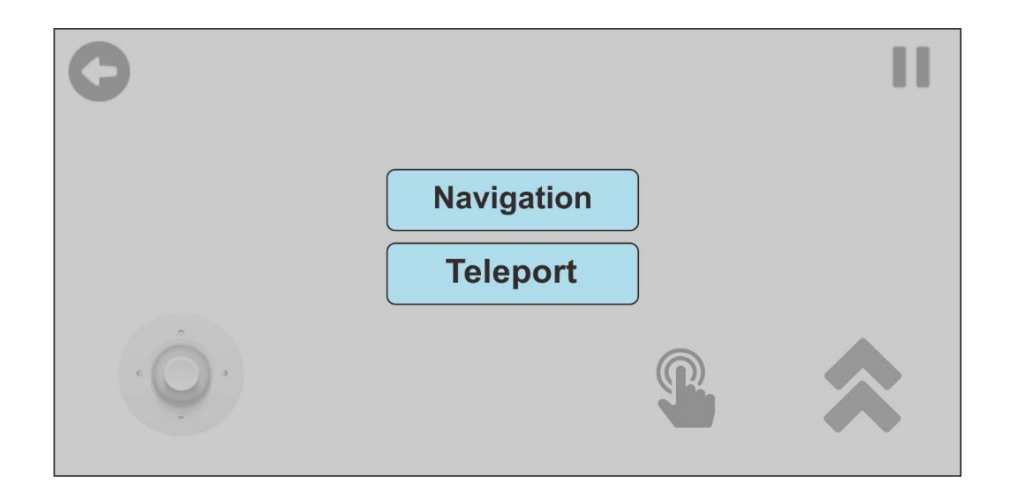

Gambar 11. Desain Tampilan Menu *Pause.*

Tampilan pada Gambar 11 merupakan tampilan ketika tombol *pause* diaktifkan. Fitur *pause* berfungsi untuk membantu pengguna ketika menggunakan aplikasl peta virtual, berikut penjelasannya.

1. Menu *resume* yaitu kembali ke *game mode*,

- 2. Menu *navigation* atau petunjuk arah yaitu untuk menunjukkan arah ruangan yang ada di Gedung Fisika. Petunjuk arah berupa arah panah yang menunjukan arah dari tujuan atau ruangan yang dipilih oleh pengguna, panah akan hilang ketika pengguna telah sampai ditujuan dan jika panah tidak hilang artinya pengguna belum sampai di tempat tujuannya, oleh karena itu misi navigasi harus selesai jika anak panah ingin dihilangkan.
- 3. Menu *teleport* berguna untuk memindahkan *player* dari tempat satu ke tempat lainnya yang masih berada didalam lingkup peta virtual dengan cepat sesuai pilihan tempat yang ingin dituju oleh pengguna.

#### **3.3.3.** *Material Collecting*

Pada tahap pengumpulan bahan dilakukan dengan dua cara yaitu studi literatur dan pengambilan data gambar. Tahap ini dilakukan agar sistem yang dikembangkan sesuai dengan keinginan pengguna. Langkah-langkah pengumpulan bahan pada tahap ini yaitu.

1. Studi Literatur, studi literatur yang dilakukan merupakan tahap pencarian sumber, pembelajaran, dan pemahaman sesuai dengan masalah yang ada. Sumber-sumber yang dapat dijadikan sebagai bahan studi pustaka yang dipakai yaitu memahami jurnal-jurnal ilmiah dan hasil-hasil penelitian mahasiswa dalam berbagai bentuk misalnya skripsi, tesis, disertasi, laporan praktikum, dan sebagainya. Penunjang pembelajaran dan pemahaman penelitian ini dilakukan dengan cara mempelajari serta mengoperasikan *software* Unity dan *software*

SketchUp dengan memanfaatkannya dalam membuat Peta Virtual 3D Jurusan Fisika. Pada *software* Unity mempelajari cara bagaimana memberikan interaksi memakai *script* C#, pengaturan cahaya, tampilan menu serta memberikan efek animasi. Pada *software* SketchUp dipelajari bagaimana cara membangun objek 3D, mendesain bagianbagian gedung, pemberian tekstur, dan interior.

2. Pengambilan Gambar, pengambilan gambar pada tahap ini dilakukan dengan cara mengambil foto dari setiap bagian, ruangan, interiorinterior yang ada di jurusan Fisika untuk mempermudah proses *assembly*. Contohnya pada peletakan objek-objek dan tahap desain ketika pemberian tekstur, dengan adanya acuan berupa foto dapat mempermudah dalam menentukan tekstur untuk setiap objek dengan tingkat kemiripan yang sesuai dengan keadaan aslinya. Data ini nantinya digunakan untuk referensi pada interaksi yang ada di Aplikasi Peta Virtual 3D Jurusan Fisika Sehingga pengguna tidak hanya mendapat informasi mengenai bentuk bangunan saja tetapi pengguna juga dapat mendapatkan informasi lain seperti letak ruang kelas, ruang administrasi, dan ruang yang ada di Jurusan Fisika. Berikut ini adalah contoh pengambilan data yang dilakukan untuk acuan pembuatan Aplikasi Peta Virtual 3D Jurusan Fisika.

Pada Gambar 12 menunjukkan bagian depan dari Gedung Jurusan Fisika yang terdiri dari tiga lantai. Pada lantai dasar terdiri dari beberapa ruangan yaitu ruangan dosen, dapur, ruangan elektronika, dan ruangan seminar. Pada lantai dua terdiri dari dua kelas, ruang baca, dan ruangan dekan. Pada lantai tiga terdapat dua ruangan kelas dan satu ruangan rapat.

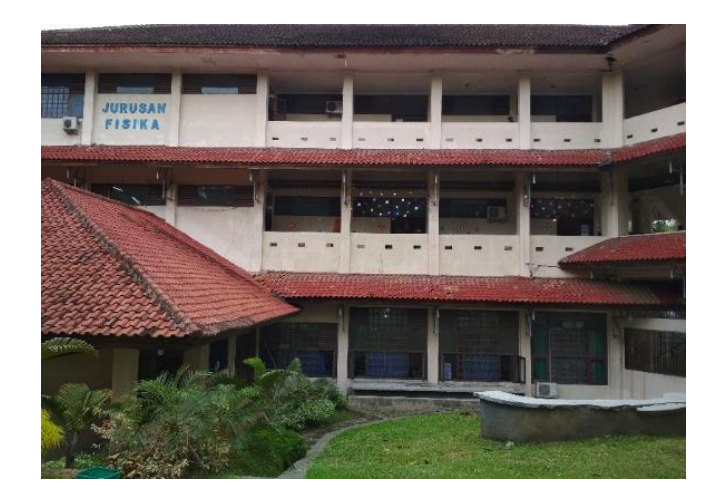

Gambar 12. Depan Gedung Jurusan Fisika.

Pada Gambar 13 menunjukkan bagian samping kiri dari Gedung Jurusan Fisika dan terdapat pintu utama gedung Fisika. Pada gedung ini terdapat ruangan TU (Tata Usaha) dan ruang tunggu mahasiswa.

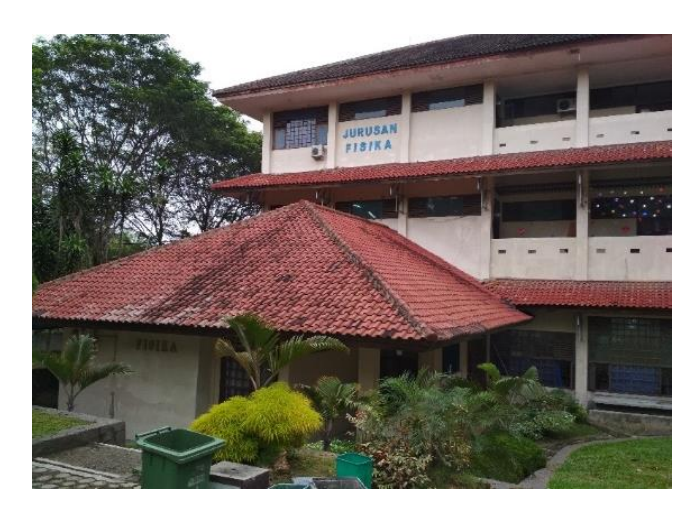

Gambar 13. Samping Kiri Gedung Jurusan Fisika.

Pada Gambar 14 menunjukkan bagian samping kanan dari Gedung Jurusan Fisika. Gedung ini terdiri dari tiga lantai. Pada lantai dasar terdiri dari ruangan dosen, toilet. dan tangga dalam. Pada lantai dua dan tiga terdiri dari kelas serta toilet. Pada gedung ini terdapat tangga luar yang berbentuk spiral yang digunakan untuk menuju ke lantai dua dan tiga.

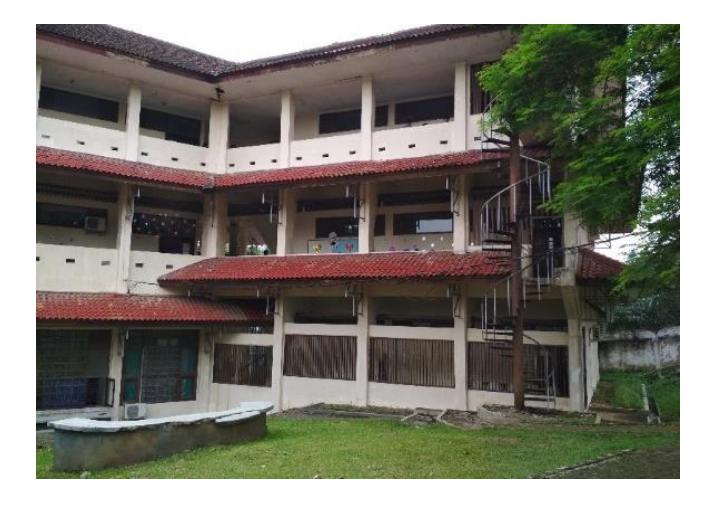

Gambar 14. Samping Kanan Gedung Jurusan Fisika.

Pada Gambar 15 menunjukkan ruangan dosen yang berada di lantai dasar pada bagian sisi kanan gedung. Terdapat tujuh pintu atau ruangan dosen yang disekat menggunakan triplek dengan tinggi yang tidak sama dengan tembok utama. Pada ruangan ini juga terdapat meja dan kursi tunggu untuk mahasiswa yang menunggu dosen.

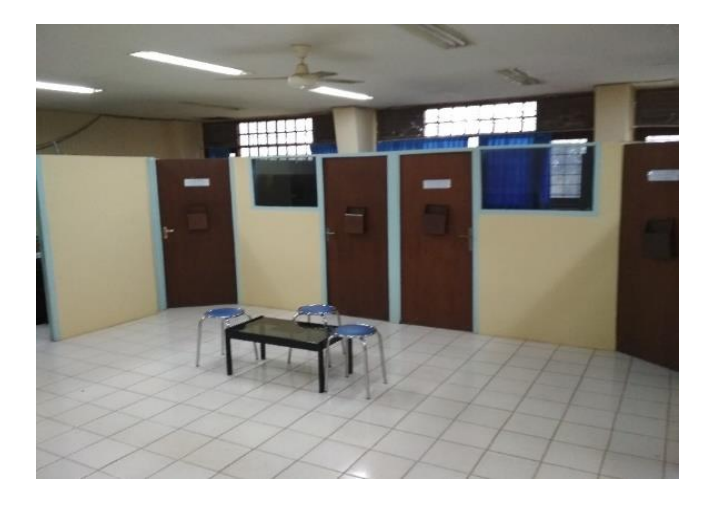

Gambar 15. Ruangan Dosen 1.

Pada Gambar 16 menunjukkan bagian dari ruangan kelas yang terdapat di lantai dua pada bagian sisi kanan gedung. Pada kelas ini terdapat dua papan tulis, satu meja serta kursi pengajar, tiga jendela besar pada sisi kiri, dan tiga jendela kecil pada sisi kanan. Kelas ini dapat menampung mahasiswa sebanyak 70 orang lebih.

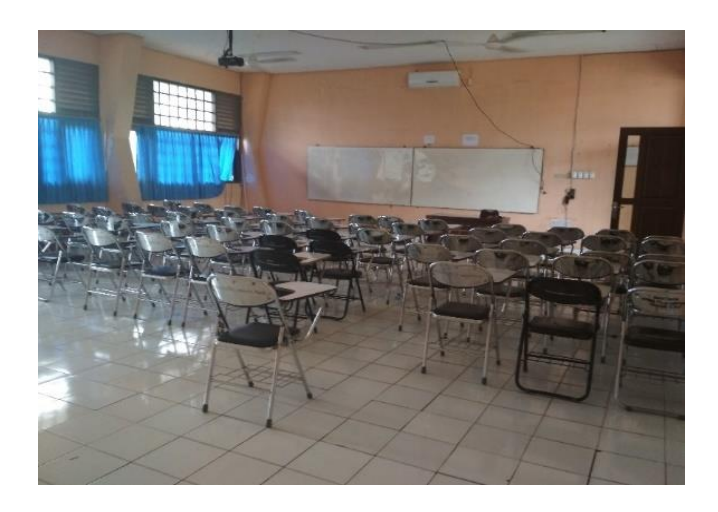

Gambar 16. Ruang Kelas Lantai 2.

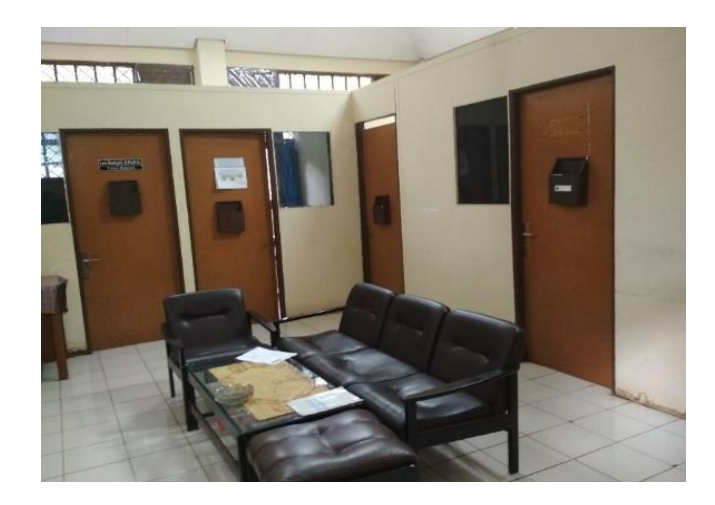

Gambar 17. Ruang Dosen 2.

Pada Gambar 17 menunjukkan ruangan dosen yang berada di lantai dasar pada bagian sisi kiri gedung. Pada ruangan ini terdapat meja dan sofa. Terdapat tiga ruangan dosen yang disekat menggunakan triplek dengan tinggi yang tidak sama dengan tembok utama dan terdapat dua ruangan yang digunakan sebagai gudang perlengkapan.

## **3.3.4.** *Assembly*

Pada tahap *assembly* atau pembuatan hal pertama yang dilakukan yaitu membuat denah dua dimensi dari Gedung Fisika yang dilakukan dengan menggunakan *software* SketchUp. Kemudian proses selanjutnya yaitu membuat model denah dua dimensi menjadi model berbentuk tiga dimensi. Untuk melengkapi interior luar maupun dalam yang ada pada gedung, maka dibuat objek-objek pendukung seperti pintu, jendela, lemari, kursi, meja, dan objek lainnya. Objek-objek pendukung tersebut kemudian diberi material warna agar menyerupai keadaan aslinya. Setelah rancangan gedung selesai dibangun, gedung yang dibangun pada *software* SketchUp akan di*import* ke dalam *software* Unity. Pada *software* Unity proses pembuatan yang dilakukan yaitu membuat tampilan aplikasi, menambahkan *script* atau fungsi pada tampilan aplikasi, fungsi membuka pintu, fungsi menghidupkan dan mematikan lampu, fungsi pada menu *teleport*, fungsi pada menu *navigation,* dan fungsi pendukung lainnya agar aplikasi dapat digunakan. Bahasa pemrograman yang digunakan dalam pembuatan aplikasi ini yaitu bahasa pemrograman C#. Ketika aplikasi telah selesai dikembangkan tahap selanjutnya yaitu aplikasi di-*build* menjadi sebuah *file* dengan ekstensi (.apk).

### **3.3.5.** *Testing*

Pada tahap ini dilakukan pengujian terhadap aplikasi Peta Virtual 3D yang telah selesai dibangun. Pengujian aplikasi dilakukan menggunakan metode *Black Box Testing dan Performance Testing.* 

*1. Black Box Testing*

*Black Box* Testing digunakan untuk menguji fungsionalitas dari aplikasi tanpa memperhatikan struktur bagian dalam dari aplikasi yang dibangun. Aplikasi berfungsi dengan baik apabila saat *input* diberikan maka *output* dapat memberikan hasil yang sesuai dengan spesifikasi sistem yang dikembangkan. Berikut merupakan scenario dari pengujian *Graphical User Interface* (GUI) dan *usability* yang dapat dilihat pada Tabel 2.

| <b>Test Class</b>         | <b>Test Case</b>             | Input                                                                      | <b>Output yang Diharapkan</b>                                       |
|---------------------------|------------------------------|----------------------------------------------------------------------------|---------------------------------------------------------------------|
| Tampilan<br>menu utama    | Tombol setting               | Menekan tombol                                                             | Menampilkan tampilan menu                                           |
|                           |                              | setting                                                                    | setting                                                             |
|                           | Tombol about                 | Menekan tombol<br>about                                                    | Menampilkan tampilan about                                          |
|                           | Tombol tutorial              | Menekan tombol<br>tutorial                                                 | Menampilkan tampilan<br>tutorial                                    |
|                           | Tombol help                  | Menekan tombol<br>help                                                     | Menampilkan tampilan help                                           |
|                           | Tombol exit                  | Menekan tombol<br>exit                                                     | Keluar dari aplikasi                                                |
|                           | Tombol <i>play</i>           | Menekan tombol<br>play                                                     | Menampilkan tampilan game<br>mode                                   |
| Tampilan<br>menu setting  | Slider bar<br>setting        | Menggeser slider<br><i>bar setting</i> ke arah<br>level kualitas<br>gambar | Slider bar bergerak ke arah<br>level kualitas gambar yang<br>dituju |
|                           | Tombol <i>apply</i>          | Menekan tombol<br>apply                                                    | Kualitas gambar berubah<br>sesuai level yang dipilih                |
|                           | Tombol back                  | Menekan tombol<br>back                                                     | Menampilkan tampilan menu<br>utama                                  |
| Tampilan<br>menu tutorial | Scroll snap rect<br>tampilan | Mengulirkan layar                                                          | Layar berhasil digulirkan                                           |

Tabel 2. Skenario Pengujian *Graphical User Interface* (GUI) dan *Usability*

| Test class                     | Test case                       | Input                                         | Output yang diharapkan                                                  |
|--------------------------------|---------------------------------|-----------------------------------------------|-------------------------------------------------------------------------|
| Tampilan<br>menu tutorial      | Tombol back                     | Menekan tombol<br>back                        | Menampilkan tampilan menu<br>utama                                      |
| Tampilan<br>menu about         | Scroll snap rect<br>tampilan    | Mengulirkan layar                             | Layar berhasil digulirkan                                               |
|                                | Tombol back                     | Menekan tombol<br>back                        | Menampilkan tampilan menu<br>utama                                      |
| Tampilan<br>game mode          | Tombol jump                     | Menekan tombol<br>jump                        | Karakter melompat                                                       |
|                                | Tombol run                      | Menekan tombol<br>run                         | Karakter bergerak lebih cepat                                           |
|                                | Tombol<br>interaksi             | Menekan tombol<br>interaksi                   | Karakter melakukan interaksi<br>dengan objek                            |
|                                | Analog                          | Menggerakkan<br>analog                        | Karakter bergerak sesuai arah<br>analog                                 |
|                                | Tombol info                     | Menekan tombol<br>info                        | Menampikan info berupa<br>tulisan                                       |
|                                | Touch field                     | Mengusap layar<br>kesegala arah               | Tampilan bergerak sesuai arah<br>yang digerakkan                        |
|                                | Tombol pause                    | Menekan tombol<br>pause                       | Menampilkan tampilan menu<br>pause                                      |
|                                | Tombol back                     | Menekan tombol<br>back                        | Menampilkan tampilan menu<br>utama                                      |
| Tampilan<br>menu pause         | Tombol resume                   | Menekan tombol<br>resume                      | Menampilkan tampilan game<br>mode                                       |
|                                | Tombol<br>navigation            | Menekan tombol<br>navigation                  | Menampilkan tampilan menu<br>navigation                                 |
|                                | Tombol teleport                 | Menekan tombol<br>teleport                    | Menampilkan tampilan menu<br>teleport                                   |
| Tampilan<br>menu<br>navigation | Tombol<br>navigation<br>ruangan | Menekan tombol<br>navigation suatu<br>ruangan | Menampilkan anak panah yang<br>menunjukkan arah ruangan<br>yang dipilih |
|                                | Tombol back                     | Menekan tombol<br>back                        | Menampilkan tampilan menu<br>pause                                      |
| Tampilan<br>menu<br>teleport   | Tombol teleport<br>ruangan      | Menekan tombol<br>teleport suatu<br>ruangan   | Memindahkan karakter ke<br>ruangan yang dipilih                         |
|                                | Tombol back                     | Menekan tombol<br>back                        | Menampilkan tampilan menu<br>pause                                      |

Tabel 2. (Lanjutan)

Pengujian pada versi Sitem Operasi Android bertujuan untuk mengetahui apakah aplikasi dapat berjalan pada versi Sistem Operasi Android yang bereda-beda*.* Berikut merupakan skenario Pengujian Sistem Operasi Android yang dapat dilihat pada Tabel 3.

| Test class                                | <b>Test case</b>        | Input                   | Output yang diharapkan                               |
|-------------------------------------------|-------------------------|-------------------------|------------------------------------------------------|
| Pengujian<br>sistem<br>operasi<br>Android | Android versi           | Menginstall             | Aplikasi berhasil di-install dan                     |
|                                           | $4.0$ ( <i>Kitkat</i> ) | aplikasi                | dapat dijalankan                                     |
|                                           | Android versi           | Menginstall             | Aplikasi berhasil di-install dan                     |
|                                           | 5.1 ( <i>Lollipop</i> ) | aplikasi                | dapat dijalankan                                     |
|                                           | Android versi<br>6.0    | Menginstall<br>aplikasi | Aplikasi berhasil di-install dan<br>dapat dijalankan |
|                                           | (Marshmallow)           |                         |                                                      |
|                                           | Android versi           | Menginstall             | Aplikasi berhasil di-install dan                     |
|                                           | $7.1$ ( <i>Nougat</i> ) | aplikasi                | dapat dijalankan                                     |
|                                           | Android versi           | Menginstall             | Aplikasi berhasil di-install dan                     |
|                                           | $8.0$ (Oreo)            | aplikasi                | dapat dijalankan                                     |
|                                           | Android versi 9         | Menginstall             | Aplikasi berhasil di-install dan                     |
|                                           | (Pie)                   | aplikasi                | dapat dijalankan                                     |

Tabel 3. Skenario Pengujian Sistem Operasi Android

Pengujian lain dilakukan dengan melakukan pengujian ukuran layar s*martphone*. Tujuannya agar dapat dilihat apakah aplikasi dapat berjalan di semua ukuran layar. Berikut ini merupakan skenario pengujian ukuran layar *smartphone*. Pengujian ukuran layar dapat dilihat pada Tabel 4.

Tabel 4. Skenario Pengujian Ukuran Layar *Smartphone*

| <b>Test class</b>         | Test case                                   | Input                   | Output yang diharapkan                       |
|---------------------------|---------------------------------------------|-------------------------|----------------------------------------------|
| Pengujian<br>ukuran layar | Smartphone<br>berukuran layar<br>$4.0$ inch | Menjalankan<br>aplikasi | Tampilan aplikasi proporsional<br>dan sesuai |
|                           | Smartphone<br>berukuran layar<br>$4.5$ inch | Menjalankan<br>aplikasi | Tampilan aplikasi proporsional<br>dan sesuai |
|                           | Smartphone<br>berukuran layar<br>$5.0$ inch | Menjalankan<br>aplikasi | Tampilan aplikasi proporsional<br>dan sesuai |
|                           | Smartphone<br>berukuran layar<br>$5.5$ inch | Menjalankan<br>aplikasi | Tampilan aplikasi proporsional<br>dan sesuai |
|                           | Smartphone<br>berukuran layar<br>$4.0$ inch | Menjalankan<br>aplikasi | Tampilan aplikasi proporsional<br>dan sesuai |

## *2. Performance Testing*

Pengujian performa dilakukan untuk menguji aplikasi dengan menggunakan 3 *smartphone* memiliki spesifikasi berbeda dan nantinya akan diamati selama sesi pengujian. Pengujian ini memanfaatkan tiga *smartphone* dengan spesifikasi berbeda untuk melihat kemampuan *smartphone* dalam menjalankan aplikasi terutama pada Gedung Fisika. Hal yang diperhatikan dalam pengujian ini adalah.

a. Median *Frame Per Second* (FPS)

Grafik yang lebih baik cenderung membuat permainan atau aplikasi lebih menarik, tetapi dapat meningkatkan risiko visual yang akan terlihat *gap* atau tidak responsif. Kelancaran permainan diukur secara obyektif melalui *frame rate*, *frame rate* merupakan kecepatan yang digunakan perangkat untuk membuat *frame* baru pada permainan tiap detiknya. Semakin tinggi *frame rate*, animasi yang ditampilkan akan terlihat lebih halus pergerakannya dan semakin cepat pula pemrosesan pada *software-*nya. Satuan *frame rate* yaitu FPS. Untuk *game*, median FPS yang lebih tinggi umumnya lebih baik, hingga maksimum 60fps.

b. Penggunaan CPU

Penggunaan CPU mencerminkan sejauh mana aplikasi pada yang diuji membebani *device's main processor* (CPU). Penggunaan ratarata CPU dilihat dari proses *foreground* aplikasi (bukan proses *background*) selama durasi sesi. Fungsi dari CPU yaitu untuk melakukan proses dan memberikan respon dari perintah yang diberikan. Penggunaan CPU yang lebih tinggi dari 10 – 15 persen selama penggunaan normal suatu *game* atau aplikasi dapat menimbulkan kekhawatiran.

c. Penggunaan GPU.

GPU menjadi metrik penting dalam pencarian hambatan kinerja aplikasi yang digunakan. Persentase dari kapasitas GPU yang tersedia ketika menggunakan aplikai, bukan persentase dari total kapasitas GPU.

d. Penggunaan RAM

*Game* atau aplikasi dengan jejak rekam memori tinggi lebih rentan rusak atau terkadang dipaksa berhenti oleh sistem operasi. Pada penggunaan RAM angka yang lebih rendah umumnya mencerminkan pengoptimalan yang lebih baik.

#### **3.3.6.** *Distribution*

Tahap distribusi dilakukan dengan cara mengevaluasi aplikasi untuk mengembangkan produk yang sudah jadi agar menjadi lebih baik. Evaluasi yang dilakukan oleh *user* untuk menguji tingkat penerimaan *user* terhadap peta virtual. *User* akan diminta untuk menggunakan Aplikasi Peta Virtual 3D Jurusan Fisika, kemudian *user* akan memberi tanggapan bagaimana kesesuaian peta virtual melalui kuesioner. Target sasaran kuesioner diantaranya Ketua Jurusan Fisika, Sekertaris Jurusan Fisika, Mahasiswa, Dosen, dan Staff Jurusan Fisika. Metode kuesioner dibuat dengan tujuan mendapatkan hasil penilaian yang dapat membantu untuk mengetahui kualitas dari aplikasi tersebut apakah telah berjalan dengan baik atau tidak dan apakah telah sesuai atau tidak sesuai dengan keadaan asli dari Gedung Fisika. Jumlah responden kuesioner terdiri dari 50 responden yang diisi oleh 40 Mahasiswa Jurusan Fisika, 7 Dosen Jurusan Fisika, dan 3 Staff Jurusan Fisika.

Setelah melewati tahap pembuatan, pengujian dan evaluasi, maka aplikasi telah selesai dikembangkan. Aplikasi yang telah selesai dikembangkan akan didistribusikan kepada mahasiswa di lingkungan FMIPA, di lingkungan Universitas Lampung maupun untuk umum dengan cara mengunduh aplikasi pada Google Play Store.

# **V. KESIMPULAN**

## **5.1. Kesimpulan**

Berdasarkan penelitian yang telah dilakukan dapat disimpulkan beberapa hal sebagai berikut.

- 1. Telah berhasil dibangun Aplikasi Peta Virtual 3D Jurusan Fisika Universitas Lampung berbasis Android.
- 2. Aplikasi Peta Virtual 3D Jurusan Fisika dapat memberikan informasi mengenai tata letak gedung Jurusan Fisika sesuai dengan keadaan sebenarnya dan aplikasi sudah berjalan baik sesuai dengan fungsinya.
- 3. Berdasarkan hasil pengujian aplikasi yang dibangun sangat baik dengan rata-rata *index* 92,96%.
- 4. Fitur yang terdapat pada aplikasi seperti *navigation* dan *teleport* sangat membantu pengguna dalam menemukan ruangan yang ada di Jurusan Fisika Universitas lampung.

# **5.2. Saran**

Adapun saran yang diberikan adalah sebagai berikut.

1. Dibuatnya *minimap* dalam bentuk dua dimensi sebagai navigasi *player* di dalam Gedung Fisika.
- 2. Menambahkan *auto* pilot unutk memudahkan pengguna dalam menggerakkan *player* ke suatu ruangan.
- 3. Menambahkan suara alunan musik dan suara navigasi jika sedang memasuki suatu ruangan.
- 4. Menambahkan *Non Playable Character* (NPC) yang dapat menambah kesan interaktif untuk peta virtual 3D.
- 5. Menambahkan sudut pandang *player* sebagai orang ketiga atau *Third Pesron Shooter* (TPS)*.*
- 6. Mengoptimalkan objek-objek menggunakan 3Ds Max agar dapat memperkecil ukuran objek.
- 7. Untuk Gedung Fisika, diharapkan dapat mengurangi beberapa objek yang sekiranya tidak digunakan, agar dikemudian hari ketika pengimplementasian gedung baru tidak memerlukan *resource* yang banyak.

## **DAFTAR PUSTAKA**

- Ardhianto, Eka., Hadikurniawati, Wiwien., dan Winarno, Edy. 2012. *Augmented Reality Objek 3 Dimensi dengan Perangkat Artoolkit dan Blender.* Jurnal Teknologi Informasi DINAMIK, Volume 17, No.2, Juli 2012: 107-117.
- Amperiyanto, Tri. 2014. *Tips Ampuh Android Cara Tepat dan Bijak mendayagunakan perangkat Android.* Jakarta: PT Elex Media Komputindo.
- Andry. 2011. *Android A sampai Z.* Jakarta: PCplus.
- Aryana, Faiq Ahmed. 2014. *Implementasi Teknologi Augmented Reality Untuk Informasi Tiga Dimensi Pada Bangunan Rumah*. Skripsi. UI
- Asfari, Ully., Setiawan, Bambang., dan Sani, Nisfu Asrul. 2012. *Pembuatan Aplikasi Tata Ruang Tiga Dimensi Gedung Serba Guna Menggunakan Teknologi Virtual Reality*. JURNAL TEKNIK ITS Vol. 1, No. 1(Sept. 2012) ISSN: 2301-9271.
- Asmiatun, Siti dan Novita, Astrid Putri. 2017. *Belajar Membuat Game 2D dan 3D Menggunakan Unity.* Yogyakarta: CV Budi Utama
- Azwar, S. 2011. *Sikap dan Perilaku dalam Sikap manusia Teori dan Pengukurannya 2nd edition*. Yogyakarta: Pustaka Pelajar.
- Dani, Faiq Sulthon. 2017. *Rancang Bangun Peta Virtual 3D Jurusan Ilmu Komputer Universitas Lampung Menggunakan Unity3D.* Skripsi. Unila
- Goldstone, Will. 2009. *Unity Game Development Essentials*. Birmingham: Packt Publishing.
- Green, T. D. dan Brown, A. 2002. *Multimedia Project in the Classroom*. USA: Corwin Press, Inc.
- Gregory, Jason. 2015. *Game Engine Architecture Second Edition.* New York: CRC Press
- Hofstetter, Fred T. 2001. *Multimedia Literachy. Third Edition.* New York City: McGraw-Hill College
- Lintrami, Tommaso. 2018. *Unity 2017 Game Development Essentials Third Edition.* Birmingham: Packt Publishing.
- Luther, Arch C. 1994. *Authoring Interactive Multimedia*. Massachusettes: AP Professional: Boston.
- Mulyadi, 2010. *Membuat Aplikasi Untuk Android, Multimedia.* Yogyakarta: Center publishing.
- Muthia dan Djuniadi. 2015. *Pengembangan Aplikasi Pengenalan Lingkungan Sekitar Dengan Menggunakan Engine Unity3D.* Semarang: UNS
- Pressman, Roger S. 2010. *Software Engineering: A Practitioner's Approach*. New York: McGraw-Hill.
- Putra, Febriyanto Pratama., Tamrin, Husni., dan Prasetya, Dedi Ary. 2012. *Pembuatan Game Animasi 3D Role Playing Game Untuk Pendidikan Budaya Dengan Unity3D dan Bahasa Pemrograman C#*. Sukoharjo: UMS.
- Rachmat, Antonius dan Alphone, Roswanto. 2005/2006. *Chapter 1 Pengantar Multimedia.* Yogyakarta: Universitas Kristen Duta Wacana.
- Roedavan, Rickman. 2016. *Unity Tutorial Game Engine. Edisi Revisi.* Bandung: Informatika Bandung.
- Safaat, Nazruddin. 2012. *Android Pemograman Aplikasi Mobile Smartphone dan Tablet PC Berbasis Android*. Bandung: Informatika Bandung.
- Schreyer, Alexander C. dan Hoque, Simi. 2009. *Interactive Three-Dimensional Visualization of Building Envelope Systems Using Infrared Thermography and SketchUp*. Building Materials and Wood Technology, University of Massachusetts, Amherst.
- Setiawan, Sari Indah Anatta. 2011. *Google SketchUp Perangkat Alternatif dalam Pemodelan 3D.* Fakultas Teknik dan Informatika, Universitas Multimedia Nusantara. ISSN: 2085-4552.
- Triwibowo, Bahtiar Ageng. 2016. *Pengembangan Game Edukasi Menggunakan Unity3D Berdisiplin Bersepeda di Jalan Raya Pada Anak Usia 8*–*11 Tahun.* Yogyakarta: UNY.
- Widardi, Diar. 2014. *Membangun Game RPG Menggunakan Unity3D.* Bandung: UNIKOM
- Winarno, Edy dan Zaki, Ali. 2015. *Membuat Game Android dengan Unity3D.* Jakarta: PT Elex Media Komputindo.